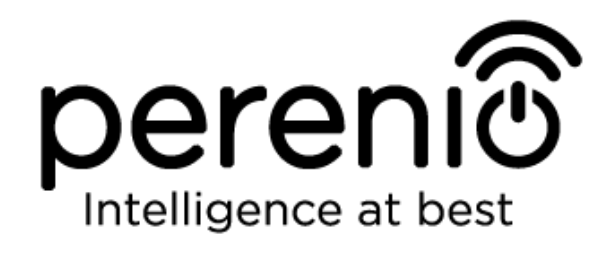

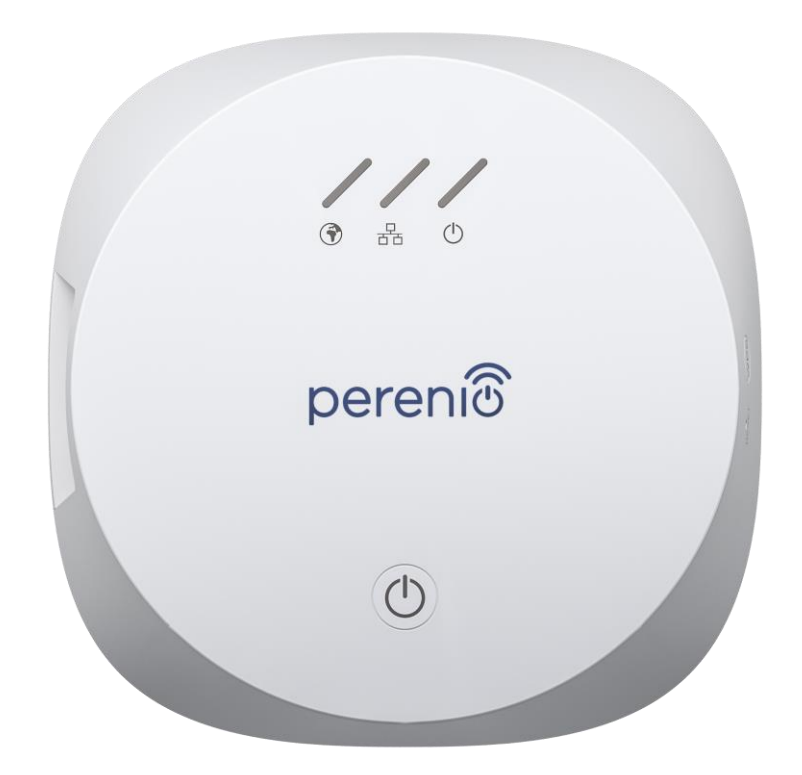

# **Руководство по установке и эксплуатации центра управления Perenio® PEACG01**

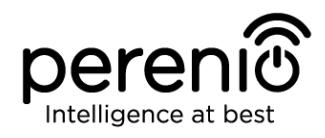

## <span id="page-2-0"></span>**Введение**

Центр управления позволяет осуществлять мониторинг и контролировать работу всех подключенных к нему датчиков торговой марки **Perenio®**, не передавая команды на сторонние серверы. Используется данное устройство в составе **системы управления зданием Perenio Smart** и выполняет роль координатора ZigBee, что обеспечивает надежную беспроводную передачу данных.

В настоящем руководстве содержится подробное описание центра управления, а также инструкции по его установке и эксплуатации.

## <span id="page-2-1"></span>**Авторские права**

Авторское право ©Perenio IoT spol s r.o. Все права защищены.

Торговая марка **Perenio®** принадлежит компании Perenio IoT spol s r.o. (далее по тексту – Perenio IoT). Все другие схожие торговые марки и их названия, а также логотипы и другие символы, являются собственностью их соответствующих владельцев\*.

Материалы, представленные под именем **Perenio®** и содержащиеся в данном руководстве, охраняются в соответствии с международным и местным законодательством, в том числе законами об авторском праве и смежных правах.

Любое воспроизведение, копирование, публикация, дальнейшее распространение или публичный показ материалов, представленных в настоящем документе (полностью либо частично), допускается только после получения соответствующего письменного разрешения правообладателя.

Любое несанкционированное использование материалов настоящего руководства может привести к возникновению гражданской ответственности и уголовному преследованию нарушителя в соответствии с действующим законодательством.

Любые возможные упоминания названий других компаний и оборудования в данном документе приводятся исключительно в целях разъяснения и описания работы устройств и не нарушают чьих-либо прав на интеллектуальную собственность.

**<sup>\*</sup>ZIGBEE** – зарегистрированная торговая марка ZigBee Alliance, **iOS** – зарегистрированная торговая марка CISCO TECHNOLOGY, INC., **Android** – зарегистрированная торговая марка Google Inc., **Google Play** – торговая марка Google Inc., **Apple Store** – зарегистрированная торговая марка Apple Inc., **Linux** – зарегистрированная торговая марка Linus Torvalds

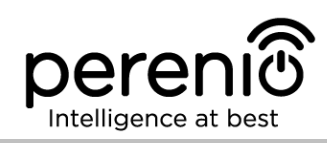

### <span id="page-3-0"></span>**Ответственность и техническая поддержка**

Настоящий документ подготовлен в соответствии со всеми необходимыми требованиями и содержит подробную информацию по установке, настройке и эксплуатации устройства, являющуюся актуальной на дату его выдачи.

Компания Perenio IoT оставляет за собой право модифицировать устройство и вносить правки и изменения в данный документ без предварительного уведомления и не несет ответственности за возможные негативные последствия, возникшие вследствие использования устаревшей версии документа, а также за любые возможные технические и типографические ошибки либо опущения и случайный либо связанный ущерб, который может возникнуть вследствие передачи данного документа или использования устройств.

Компания Perenio IoT не дает никаких гарантий в отношении приведенного в настоящем документе материала, включая, помимо прочего, товарное состояние и пригодность устройства для конкретного способа применения.

По всем техническим вопросам следует обращаться к местному представителю компании Perenio IoT либо в отдел техподдержки на сайте **[perenio.ru](http://www.perenio.ru/)**.

Наиболее часто возникающие проблемы описаны в Разделе 7 настоящего документа и на веб-сайте **[perenio.ru](http://www.perenio.ru/)**, где также можно скачать последнюю версию данного руководства.

Сведения о производителе: «Перенио ИоТ спол с р.о» (Perenio IoT spol s r.o.) Чехия, Ржичани – Яжловице 251 01, На Длоухем, 79 (Na Dlouhem 79, Ricany – Jazlovice 251 01, Czech Republic) **[perenio.com](http://www.perenio.ru/)**

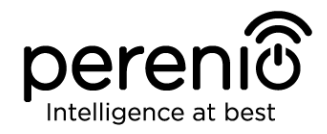

FAT

**RoHS** 

## <span id="page-4-0"></span>**Соответствие стандартам**

Устройство имеет сертификат соответствия CE и отвечает требованиям следующих директив Европейского союза:

- Директива 2014/53/EU по радиооборудованию;
- Директива 2014/35/EU о низковольтном оборудовании;
- Директива 2014/30/EU об электромагнитной совместимости.

Устройство прошло все установленные в технических регламентах Таможенного союза процедуры оценки и соответствует нормам стран Таможенного союза

Устройство отвечает требованиям Директивы RoHS 2011/65/EU об ограничении содержания вредных веществ

Устройство соответствует требованиям Федеральной комиссии по коммуникациям, предъявляемым к уровню создаваемых им электромагнитных помех

Национальный знак соответствия Украины, обозначающий, что устройство отвечает всем требуемым техническим регламентам

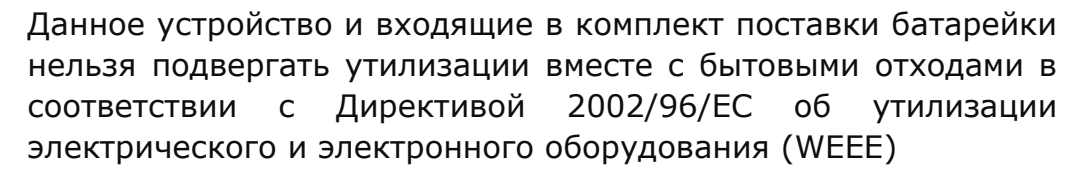

Для защиты окружающей среды и здоровья людей устройство и батарейки утилизируются согласно утвержденным инструкциям по безопасной утилизации. Для получения дополнительной информации о способах правильной утилизации следует обратиться к поставщику устройств или в местные органы, отвечающие за утилизацию отходов

Сведения о полученных сертификатах указаны в разделе 6 настоящего документа. Копии сертификатов и отчетов можно найти в соответствующем разделе на сайте **[perenio.ru](http://www.perenio.ru/)**.

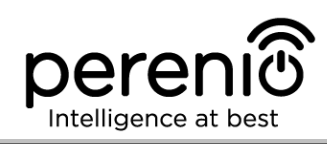

## <span id="page-5-0"></span>**Содержание**

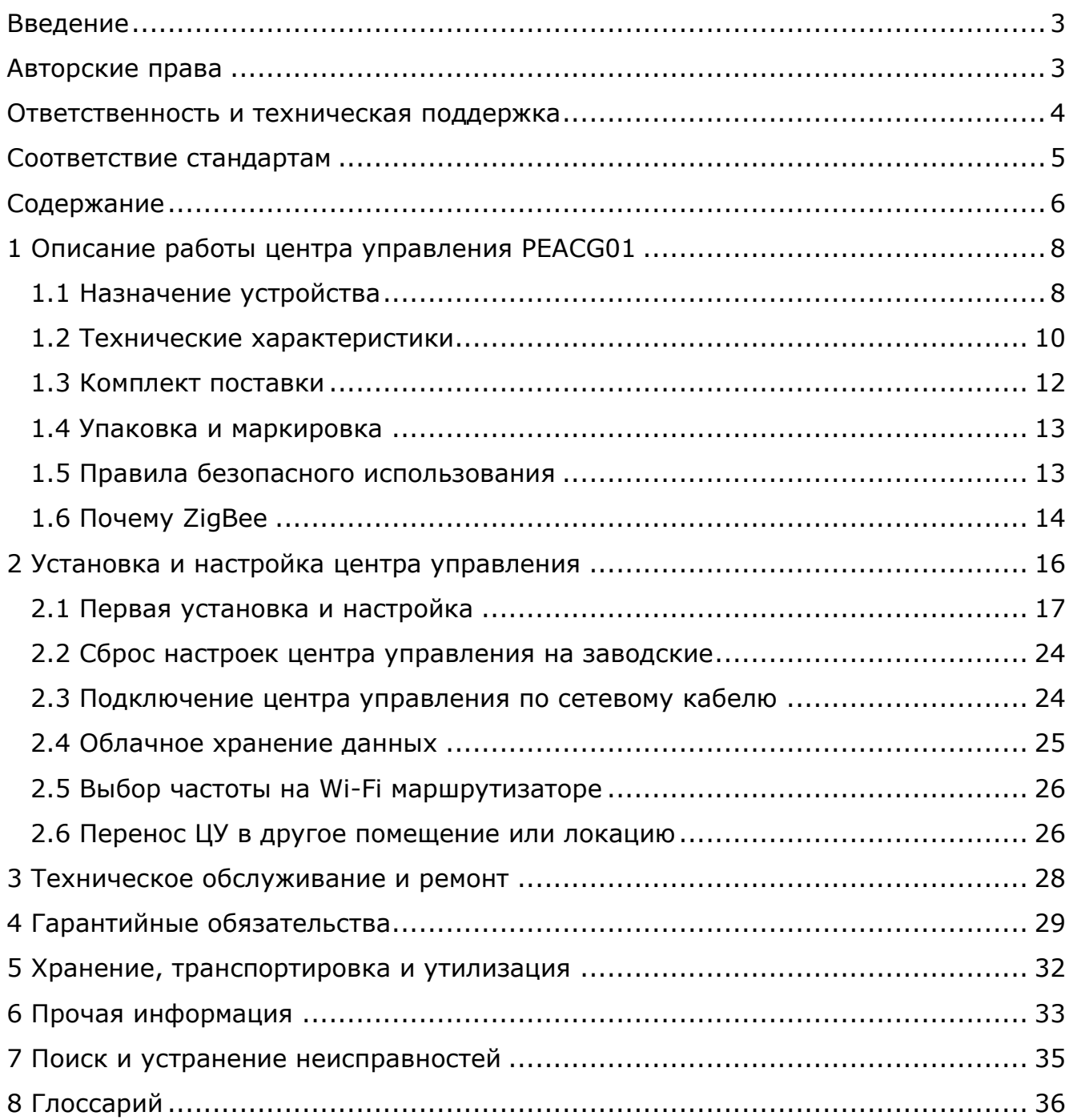

## **Перечень рисунков и таблиц**

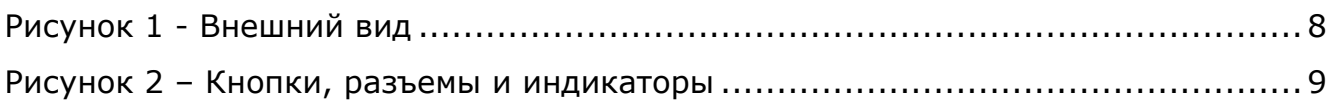

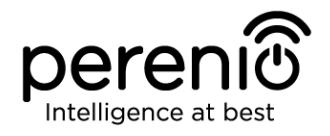

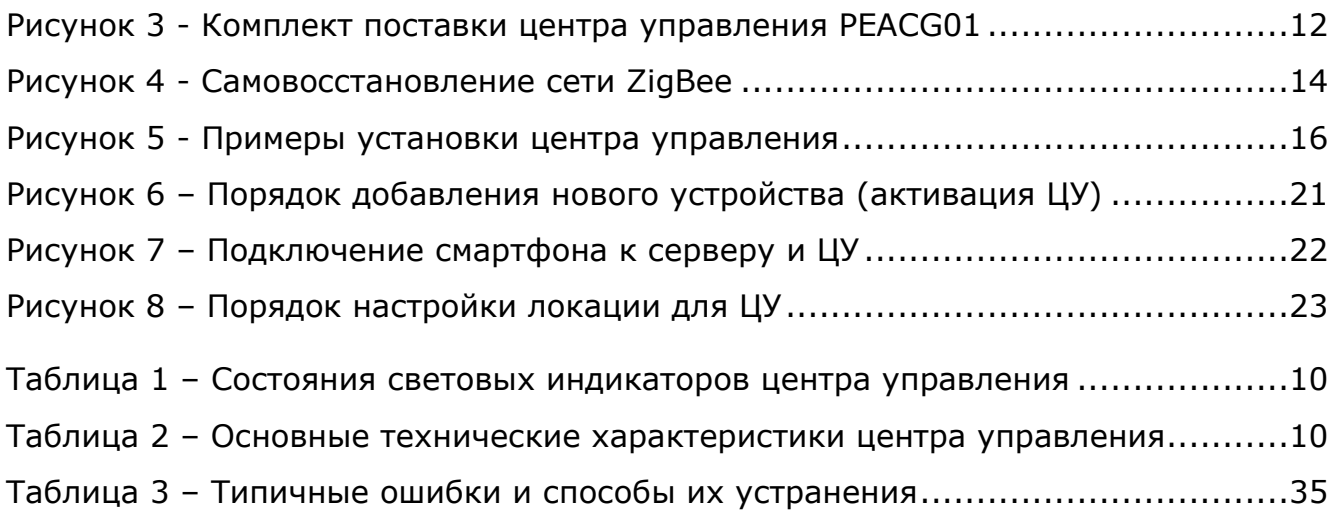

## **Подключение центра управления к приложению Perenio Smart**

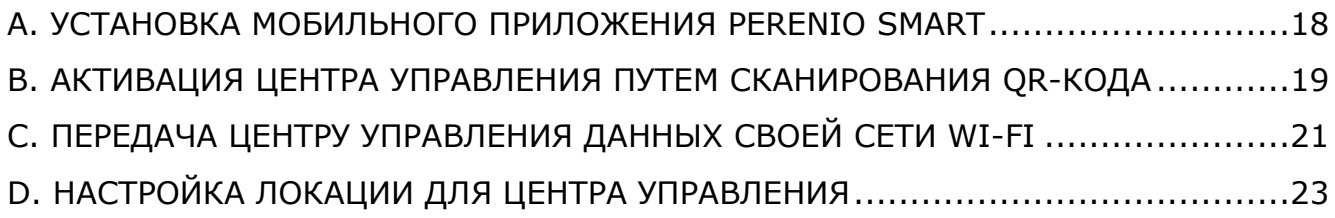

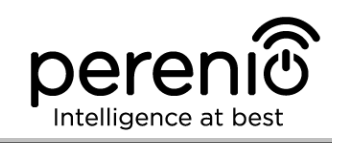

## <span id="page-7-0"></span>**1 Описание работы центра управления PEACG01**

## <span id="page-7-1"></span>**1.1 Назначение устройства**

Центр управления **PEACG01** торговой марки **Perenio®** (далее по тексту – ЦУ) предназначен для объединения работы большинства устройств, входящих в состав **системы управления зданием Perenio®,** сбора с них данных и оповещения пользователей в случае их срабатывания.

Центр управления способен контролировать работу большого количества датчиков и прочих устройств благодаря использованию технологии ZigBee, которая отличается сверхнизким энергопотреблением и высоким уровнем защиты передаваемых данных, выступая, тем самым, в роле ZigBee-координатора.

Поиск подключаемых устройств центром управления осуществляется через мобильное приложение, которое устанавливается на смартфон на базе операционной системы Android или iOS.

Функциональные возможности центра управления **PEACG01**:

- простота установки и управления;
- возможность подключения до 100 датчиков;
- поиск датчиков, расположенных в радиусе до 40 метров от ЦУ;
- сбор и анализ данных, полученных с устройств;
- поддержка Wi-Fi, Ethernet и ZigBee;
- совместимость с устройствами на базе iOS (версия 10 и выше) и Android (версия 4.4 и выше);
- управление через бесплатное мобильное приложение;
- поддержка облачных служб.

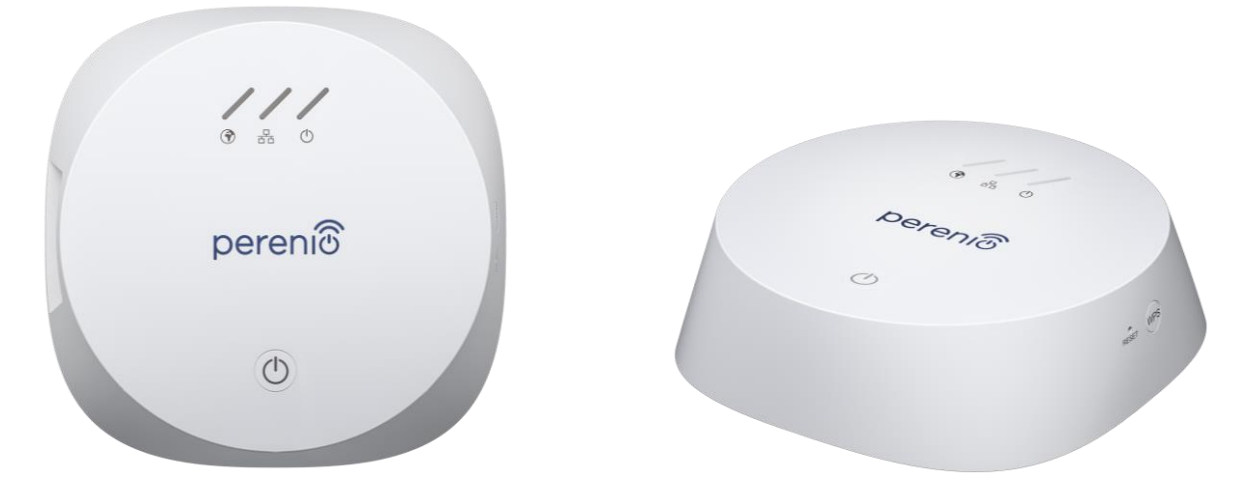

<span id="page-7-2"></span>**Рисунок 1 -** Внешний вид

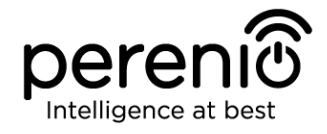

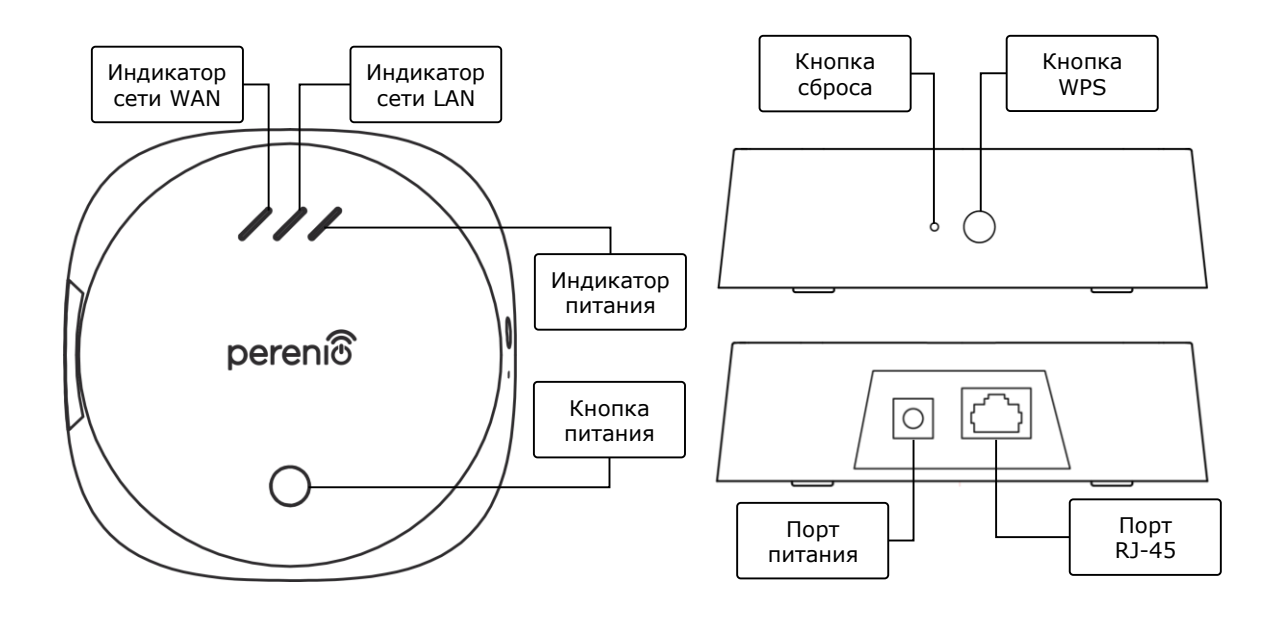

2-а – вид сверху 2-б – вид справа/слева

**Рисунок 2** *–* Кнопки, разъемы и индикаторы

#### <span id="page-8-0"></span>**Назначение кнопок, разъемов и индикаторов**

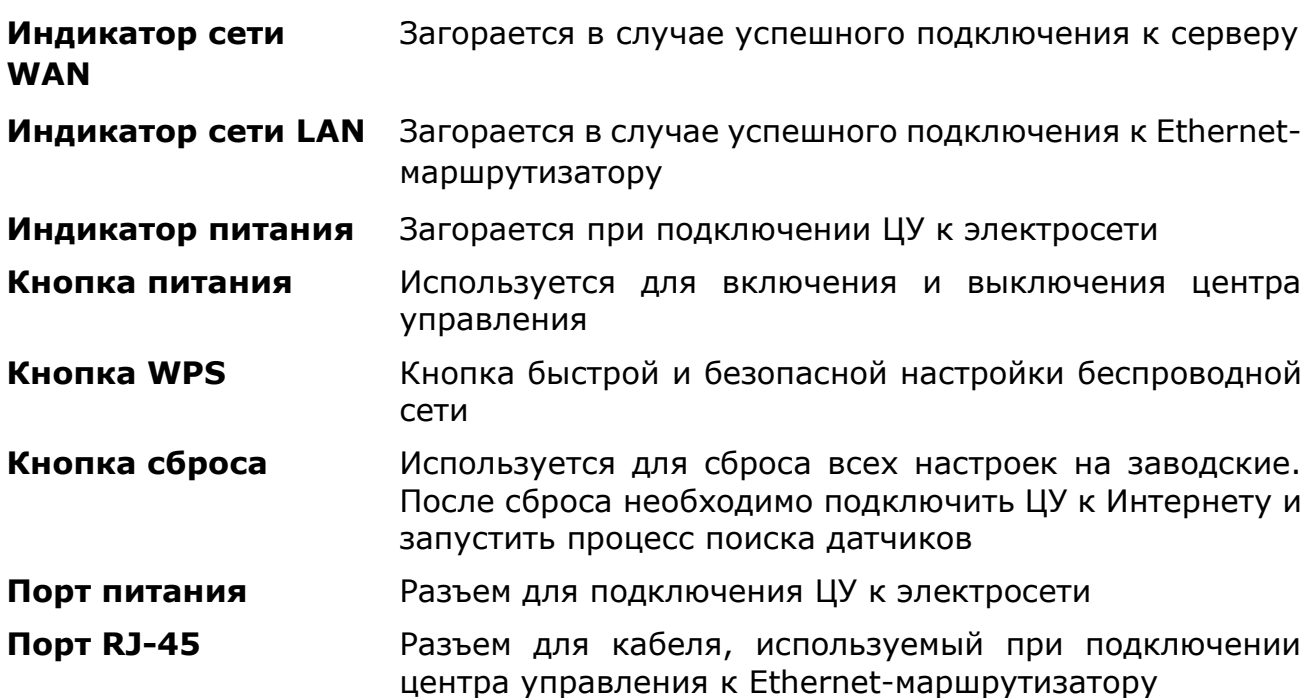

©Perenio IoT spol s r.o. Все права защищены в против в составлении в версия документа: 1.4.1

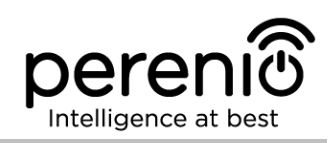

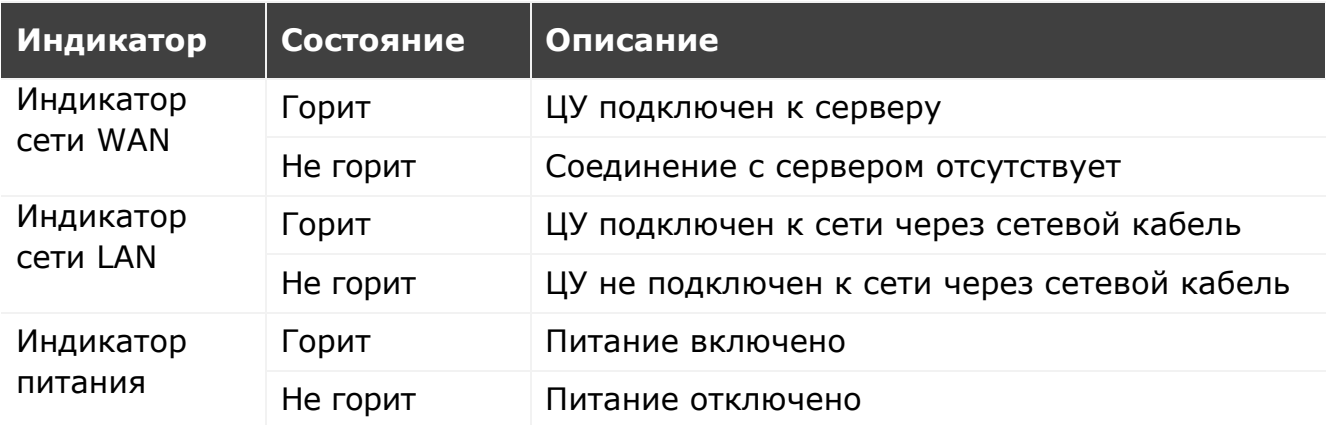

#### <span id="page-9-1"></span>Таблица 1 *–* Состояния световых индикаторов центра управления

<span id="page-9-0"></span>**ВНИМАНИЕ!** Вся продукция и мобильное приложение Компании (включая любое будущее программное и аппаратное обеспечение собственной разработки или сторонних производителей) не предназначены для оперативного реагирования на аварийные ситуации и не могут использоваться как средства пожаротушения и/или устранения последствий чрезвычайных ситуаций, включая, помимо прочего, пожары, затопления, утечки или взрывы газа, взломы и кражи, а также стихийные бедствия и прочие форс-мажорные обстоятельства, приводящие к ущербу и/или убыткам, понесенным пользователем или причиненным его имуществу, личной собственности и/или другим продуктам, устройствам, персональным данным и конфиденциальности.

### **1.2 Технические характеристики**

<span id="page-9-2"></span>Таблица 2 *–* Основные технические характеристики центра управления

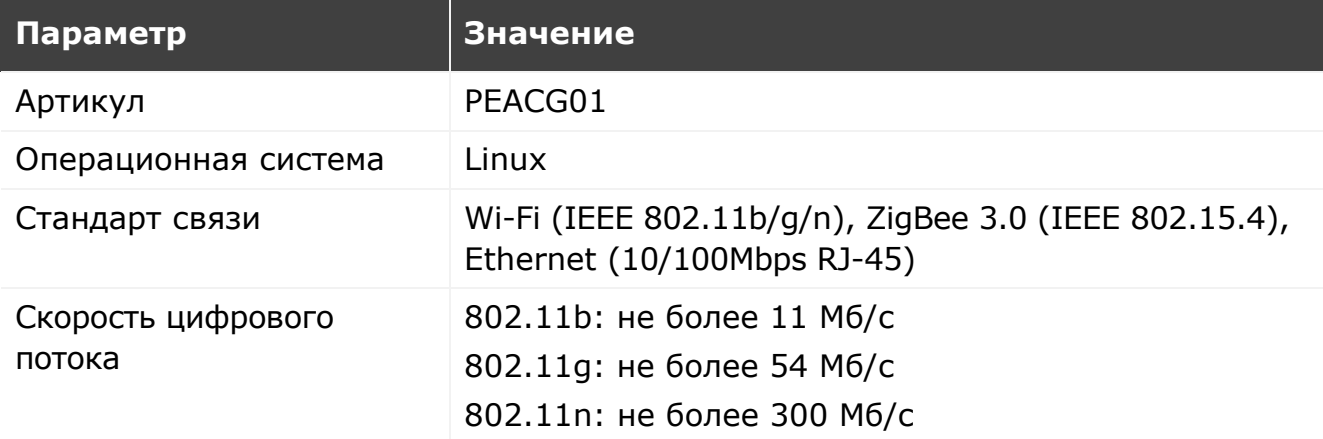

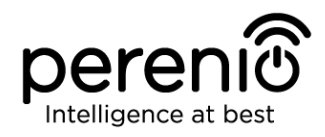

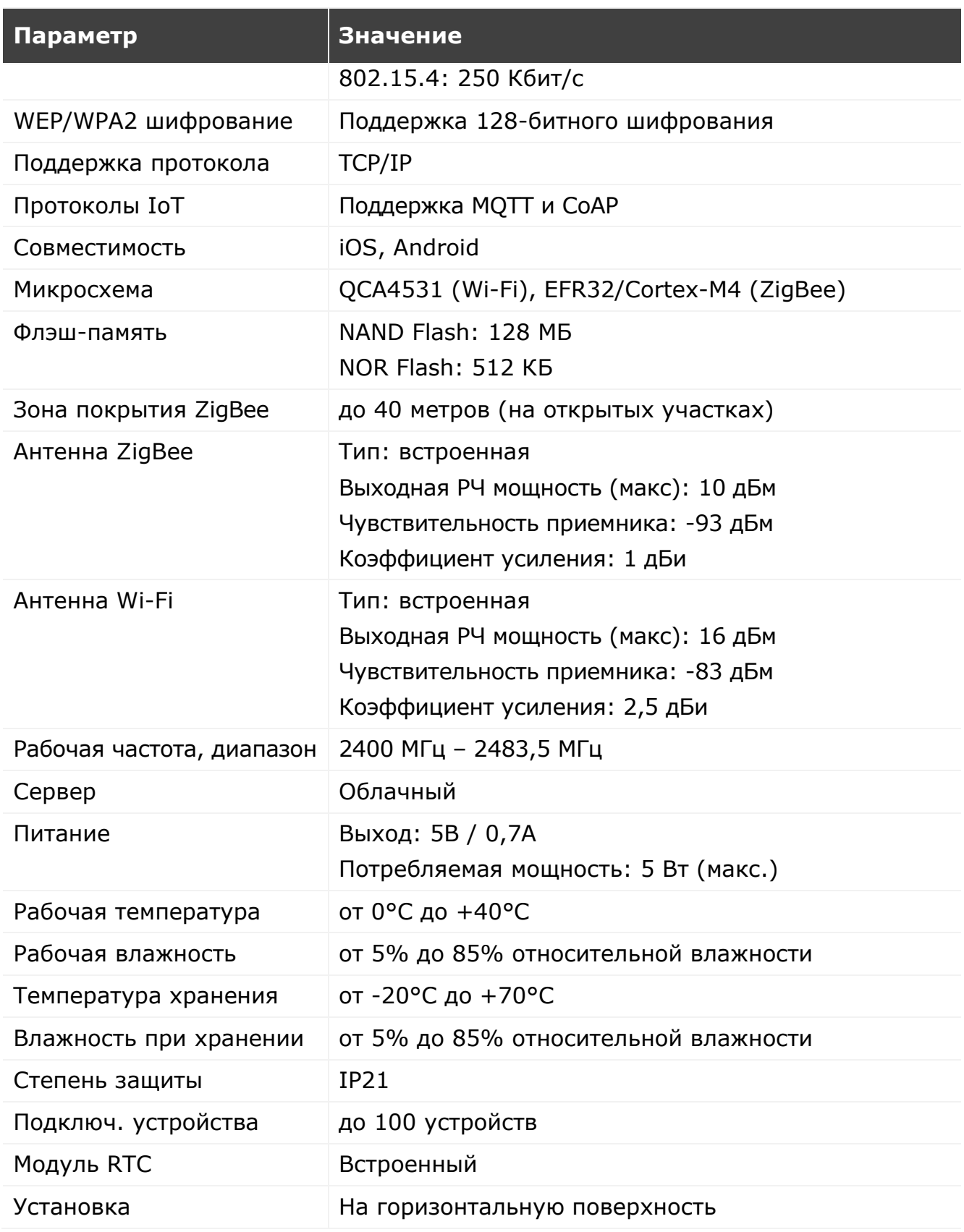

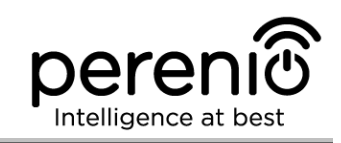

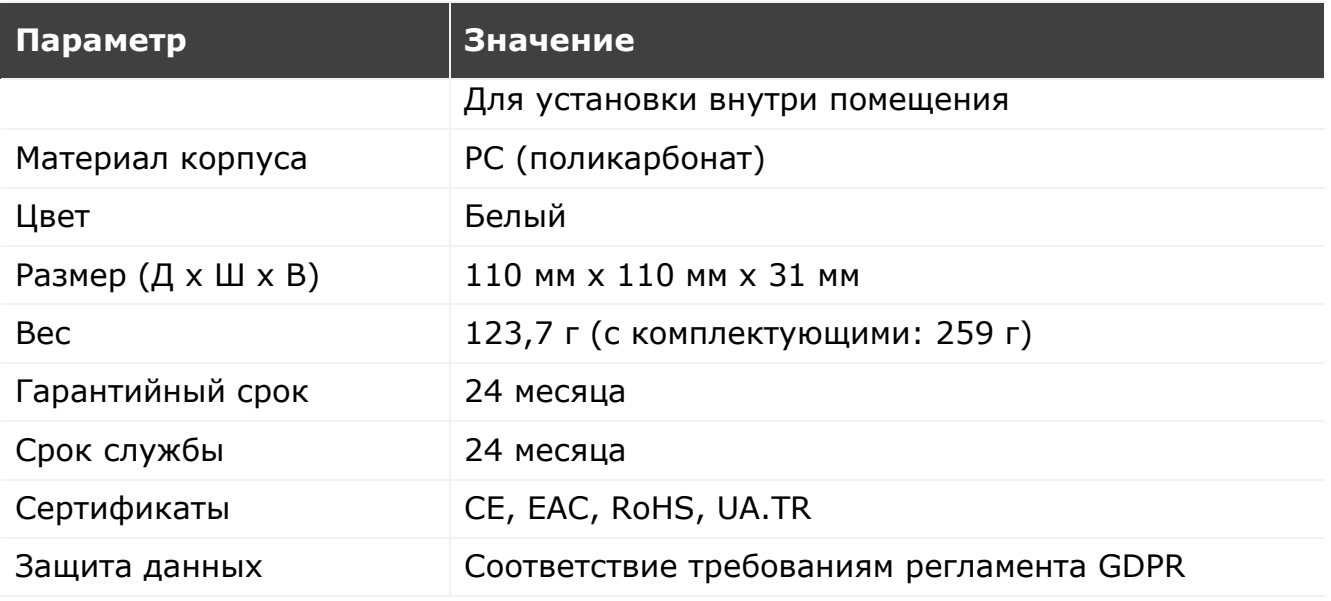

## <span id="page-11-0"></span>**1.3 Комплект поставки**

В комплект поставки центра управления **Perenio® PEACG01** входят следующие устройства и комплектующие:

- 1. Центр управления PEACG01 (1 шт.)
- 2. Сетевой кабель (длина: 1 метр) (1 шт.)
- 3. Адаптер питания (выход: 5В) (1 шт.)
- 4. Краткое руководство пользователя (1 шт.)
- 5. Гарантийный талон (1 шт.)

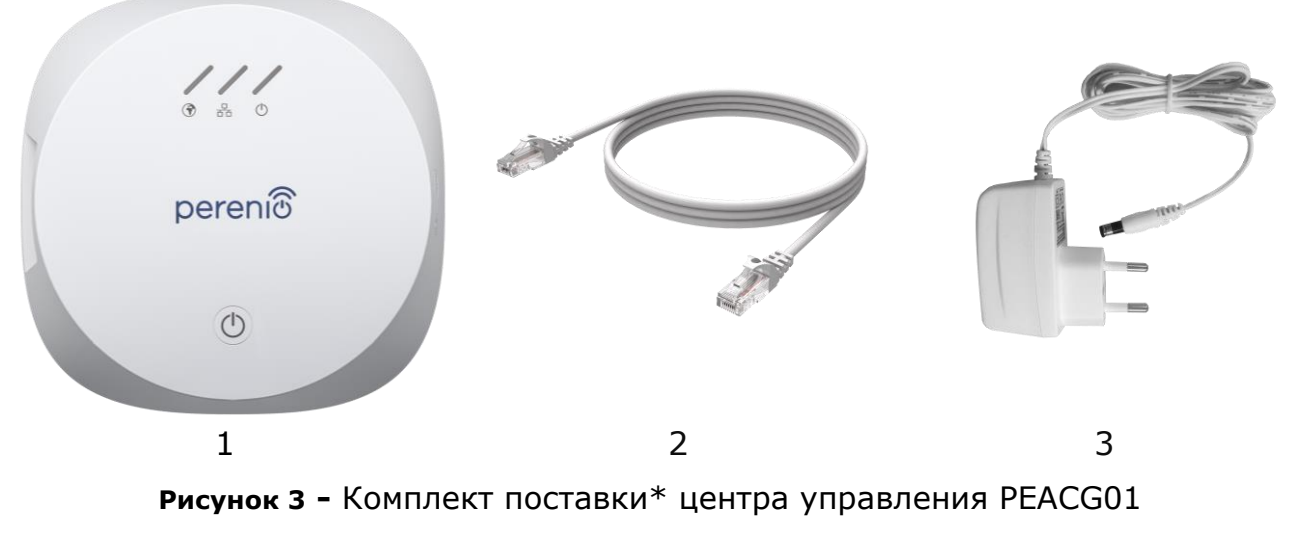

<span id="page-11-1"></span>*\* Изображения комплектующих приведены исключительно в ознакомительных целях*

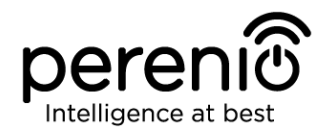

#### <span id="page-12-0"></span>**1.4 Упаковка и маркировка**

Центр управления **Perenio®** поставляется в индивидуальной картонной упаковке размером 159 мм x 159 мм x 72 мм (Д х Ш х В), содержащей полное название и маркировку, перечень входящих в комплект поставки устройств и основные технические характеристики, а также дату изготовления и сведения о производителе.

Вес картонной упаковки:

- вес нетто: 259 г;
- вес брутто: 453,7 г.

#### <span id="page-12-1"></span>**1.5 Правила безопасного использования**

С целью надлежащей и безопасной эксплуатации центра управления **Perenio®** необходимо следовать инструкциям, описанным в настоящем руководстве, а также ознакомиться с приведенными ниже правилами техники безопасности.

Производитель не несет ответственности за ущерб, причиненный в результате неправильной эксплуатации устройств.

#### **Условия безопасной эксплуатации**

Ниже приведены правила, которые необходимо соблюдать всем пользователям центра управления **Perenio®**:

- 1. Не устанавливать устройство вне помещения.
- 2. Соблюдать условия хранения/транспортировки и температурный режим эксплуатации устройства, заявленный производителем.
- 3. Не разбирать устройство и не пытаться починить его самостоятельно.
- 4. Не ронять, не бросать и не сгибать устройство.
- 5. Во избежание получения травм не использовать устройство, если на нем имеются трещины или иные повреждения.
- 6. Для очистки использовать мягкую ткань, смоченную в небольшом количестве спирта или воды (не использовать агрессивные химикаты и чистящие/моющие средства).
- 7. Очистку проводить только после отключения устройства от источника питания.
- 8. Не позволять детям использовать устройство и/или играть с ним без присмотра взрослых.

<sup>©</sup>Perenio IoT spol s r.o. Все права защищены Версия документа: 1.4.1

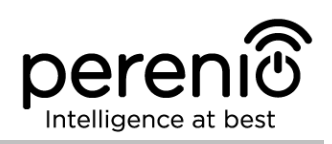

## <span id="page-13-0"></span>**1.6 Почему ZigBee**

Функционирование **системы управления зданием Perenio Smart** обеспечивается за счет использования стандарта беспроводной связи ZigBee. Данный стандарт позволяет организовать удобную, безопасную и энергоэффективную среду для пользователей.

Ключевой особенностью ZigBee 3.0 является то, что устройствам (если они являются ретрансляторами сигнала) нет необходимости напрямую связываться с центром управления для передачи сигнала, поскольку они могут передавать его на другое устройство в сети (см. рисунок 4). Следовательно, при выходе из строя какого-либо из узлов сеть автоматически восстановится за счет установления новых маршрутов для передачи данных. Это повышает надежность и гибкость системы, позволяя устанавливать датчики на большом удалении от центра управления даже при наличии препятствий (напр., железобетонных стен).

Также следует отметить, что протокол ZigBee имеет несколько уровней безопасности и использует алгоритм шифрования AES-128 (применяется банковскими и государственными структурами), что указывает на высокую степень защиты передаваемого сигнала.

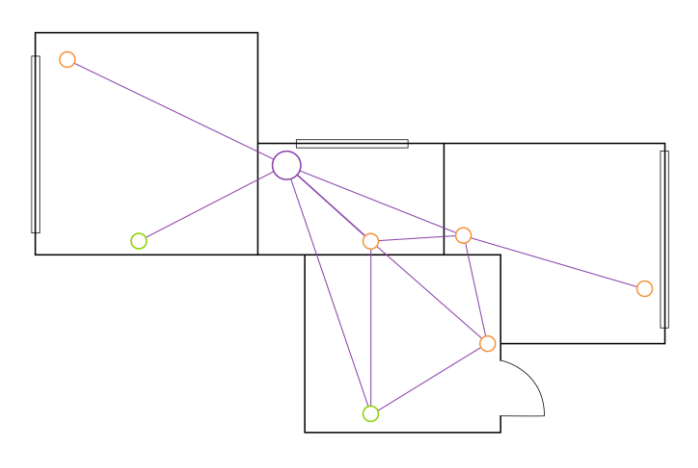

<span id="page-13-1"></span>4-а – исходная ячеистая топология сети

4-б – установление нового маршрута для передачи данных

| Рисунок 4 - Самовосстановление сети ZigBee |  |  |  |  |
|--------------------------------------------|--|--|--|--|
|--------------------------------------------|--|--|--|--|

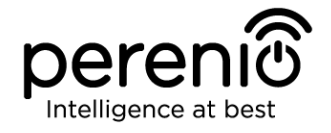

Таким образом, к преимуществам стандарта ZigBee 3.0 относятся:

- защита передаваемых данных;
- сверхнизкое энергопотребление;
- самовосстановление и самоорганизация сети;
- передача данных на большие расстояния;
- возможность расширения сети до 65 000 устройств;
- скорость обмена данными до 250 кбит/с.

**ПРИМЕЧАНИЕ.** Датчики и прочие устройства торговой марки **Perenio®**, работающие от батареек, не имеют функции ретрансляции сигнала.

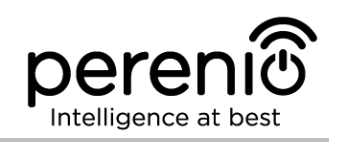

## <span id="page-15-0"></span>**2 Установка и настройка центра управления**

Монтаж и подключение центра управления **Perenio®** являются простыми и не требуют специальных знаний и навыков.

Перед началом установки необходимо выбрать одно из возможных мест его размещения на горизонтальной поверхности (мебель, тумба, пол и т.д.).

Перед установкой необходимо удостовериться, что выбранное место отвечает следующим требованиям:

- наличие источника питания вблизи места установки центра управления;
- наличие ровной, прочной и устойчивой поверхности в месте установки ЦУ.

**ПРИМЕЧАНИЕ.** Не рекомендуется размещать устройство в помещении с высоким уровнем шума и высокочастотными помехами. Железобетонные перекрытия могут уменьшить расстояние беспроводной передачи сигнала.

Рекомендуется размещать центр управления таким образом, чтобы он находился на минимально возможном расстоянии от датчиков.

Далее на рисунке 5 приведены возможные места установки центра управления. Изображения представлены в ознакомительных целях и не носят ограничительного характера.

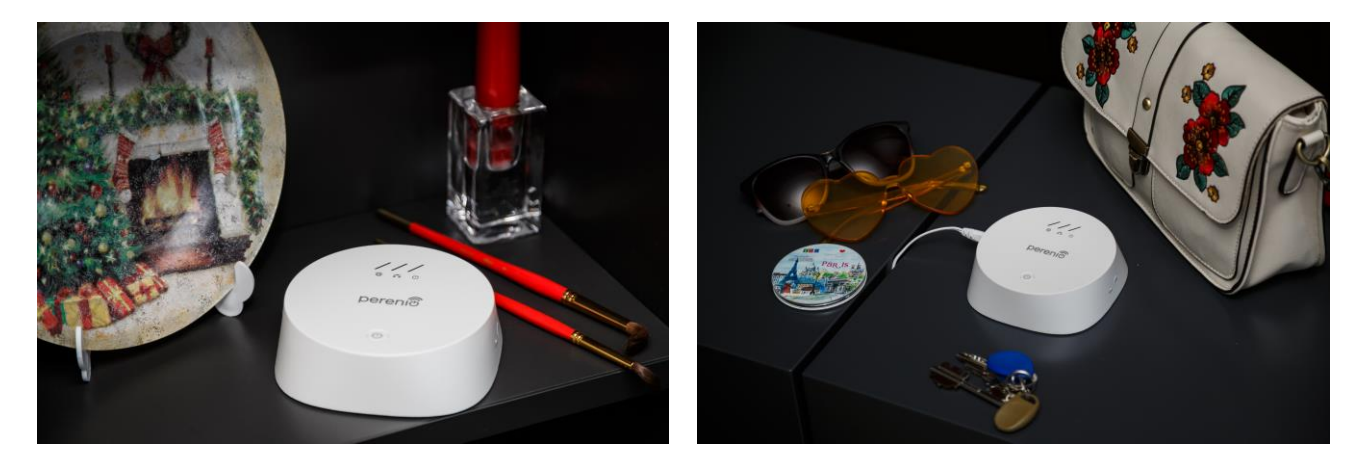

**Рисунок 5 -** Примеры установки центра управления

<span id="page-15-1"></span>Весь процесс подготовки устройства к работе можно разделить на несколько ключевых этапов:

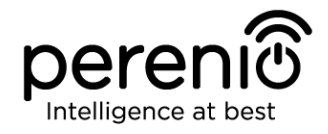

- установка центра управления в выбранном месте и подключение к электросети;
- скачивание на смартфон мобильного приложения **Perenio Smart Building Management System** и регистрация новой учетной записи либо вход в существующую учетную запись;
- активация и дополнительная настройка центра управления через мобильное приложение.

Далее по тексту содержатся подробные инструкции по установке и настройке центра управления **Perenio® PEACG01**.

**ПРИМЕЧАНИЕ.** Мобильное приложение **Perenio Smart Building Management System** обладает множеством полезных функций, ознакомиться с которыми можно в документе «Руководство пользователя мобильным приложением Perenio Smart: Building Management System».

## <span id="page-16-0"></span>**2.1 Первая установка и настройка**

Для обеспечения правильной установки и надлежащей работы ЦУ необходимо пошагово выполнить нижеуказанные действия:

1. Распаковать центр управления и комплектующие и установить его на устойчивой ровной поверхности рядом с источником питания (220В).

2. Подсоединить адаптер питания, входящий в комплект поставки, и подключить центр управления к электросети.

3. Установить на смартфон мобильное приложение **Perenio Smart Building Management System** и войти в учетную запись (см. пункт **А** далее).

4. Активировать ЦУ с помощью QR-кода или вручную (см. пункт **B** далее).

5. Подключить центр управления к своей сети Wi-Fi (см. пункт **C** далее). Информация по выбору правильной частоты своей сети Wi-Fi содержится в пункте 2.5 далее.

6. Ввести желаемое название для ЦУ и нажать кнопку «Сохранить».

7. Выбрать локацию для ЦУ или создать новую (см. пункт **D** далее).

**ВАЖНО! Не допускается отключать устройство от сети питания в течение 5 МИНУТ после сброса настроек (нажатие кнопки RESET) и в течение 10 МИНУТ после запуска процесса обновления прошивки.**

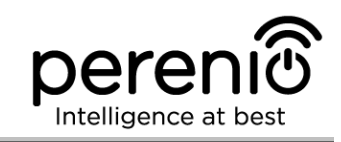

## <span id="page-17-0"></span>**A**. **УСТАНОВКА МОБИЛЬНОГО ПРИЛОЖЕНИЯ PERENIO SMART:**

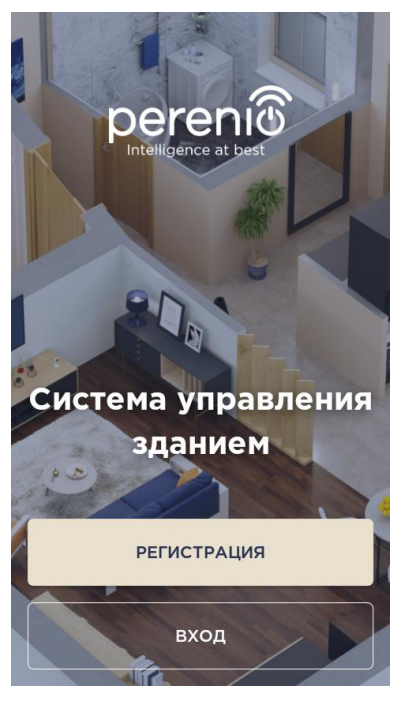

Управление работой ЦУ осуществляется через бесплатное мобильное приложение, доступное для скачивания в Google Play (Android) или Apple Store (iOS).

Для установки приложения на мобильное устройство следует выполнить нижеуказанные действия:

**a.** подключить смартфон к своей сети Wi-Fi и скачать приложение **Perenio Smart Building Management System** в Google Play или Apple Store;

**b.** зарегистрировать новую учетную запись (см. пункт **А.1.** далее) либо войти в существующий аккаунт, если такая учетная запись была создана ранее (см. пункт **А.2.** далее).

## **А.1. РЕГИСТРАЦИЯ НОВОЙ УЧЕТНОЙ ЗАПИСИ:**

**a.** ввести свой адрес электронной почты;

**b.** ввести пароль для входа в создаваемую учетную запись (не менее 8 символов, включая, как минимум, одну прописную букву и одну цифру);

**c.** выбрать страну своего проживания из списка;

**d.** принять общие условия, политику конфиденциальности и положения о защите персональных данных (доступны для ознакомления по ссылке на экране);

**e.** нажать на кнопку «РЕГИСТРАЦИЯ».

На указанный адрес электронной почты будет направлено письмо о подтверждении регистрации нового пользователя. Для подтверждения регистрации необходимо перейти по ссылке.

После успешной регистрации произойдет вход в созданную учетную запись и отобразится окно подготовки к сканированию QR-кода для активации ЦУ.

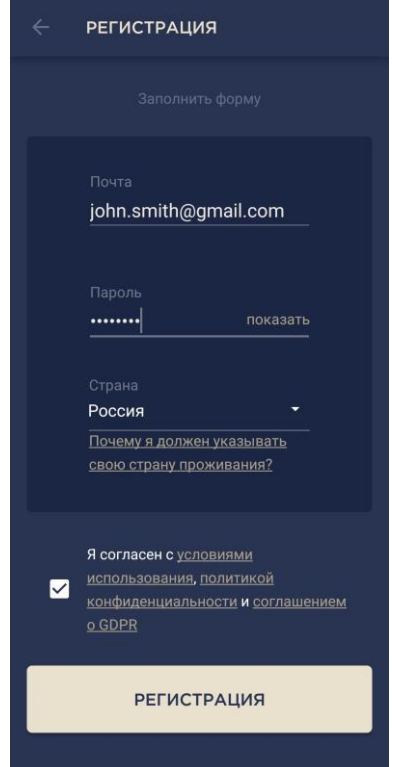

## **A.2. ВХОД В СУЩЕСТВУЮЩУЮ УЧЕТНУЮ ЗАПИСЬ:**

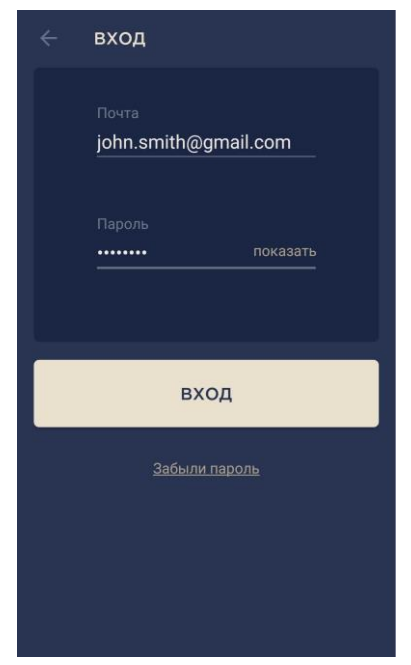

**a.** для входа в ранее созданный аккаунт необходимо ввести адрес электронной почты и пароль от учетной записи на экране входа в приложение;

**ПРИМЕЧАНИЕ.** В случае утери пароля его можно восстановить, нажав на ссылку «Забыли пароль».

Для восстановления забытого пароля используется адрес электронной почты, привязанный к созданной учетной записи.

В данном случае на указанный адрес будет направлено письмо с инструкциями по изменению пароля.

**b.** нажать на кнопку «ВХОД».

### <span id="page-18-0"></span>**B**. **АКТИВАЦИЯ ЦЕНТРА УПРАВЛЕНИЯ ПУТЕМ СКАНИРОВАНИЯ QR-КОДА:**

**a.** войти в приложение **Perenio Smart Building Management System** и перейти к экрану сканирования QR-кода:

- **для новых пользователей** приложения Perenio Smart экран подготовки к сканированию отобразится сразу после первого входа в учетную запись;
- **существующим пользователям** приложения Perenio Smart необходимо после входа в аккаунт нажать на иконку в правом верхнем углу вкладки «Устройства». Затем в выпадающем окне выбрать «Добавить новое устройство» и нажать на кнопку «Устройства Wi-Fi» в списке (см. рис. 8).

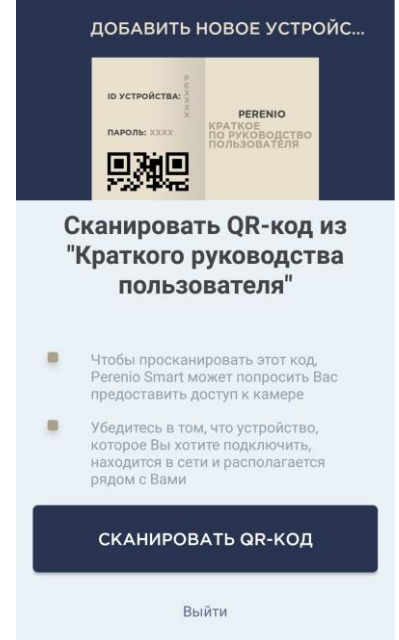

**b.** нажать на кнопку «СКАНИРОВАТЬ QR-КОД»;

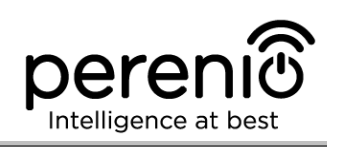

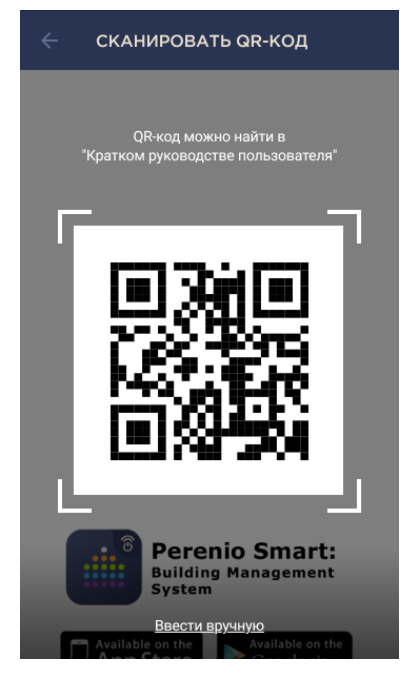

**c.** во всплывающем окне подтвердить разрешение на доступ к камере смартфона (отображается не для всех моделей смартфонов);

**d.** найти стикер с QR-кодом на обороте краткого руководства пользователя (поставляется в комплекте с центром управления) либо в нижней части ЦУ и расположить смартфон на расстоянии 15-20 см от него таким образом, чтобы QR-код полностью попадал в рамку на экране смартфона (см. рисунок слева).

**ПРИМЕЧАНИЕ.** Если считывание QR-кода является невозможным по каким-либо причинам, следует активировать центр управления вручную (см. пункт **B.1.** далее по тексту).

## **B.1. АКТИВАЦИЯ ЦЕНТРА УПРАВЛЕНИЯ ВРУЧНУЮ:**

Если QR-код был поврежден или ввиду других причин не пригоден для сканирования либо изначально был выбран метод ввода данных вручную, то после перехода к экрану сканирования QR-кода необходимо осуществить следующие действия:

- нажать на ссылку «Ввести вручную» внизу экрана сканирования QR-кода (см. рисунок в верхней части страницы документа);
- ввести идентификационный номер устройства и его пароль, указанные в кратком руководстве пользователя или в нижней части центра управления (строки «ID» и «Password» рядом с QR-кодом);
- нажать на кнопку «ДАЛЕЕ».

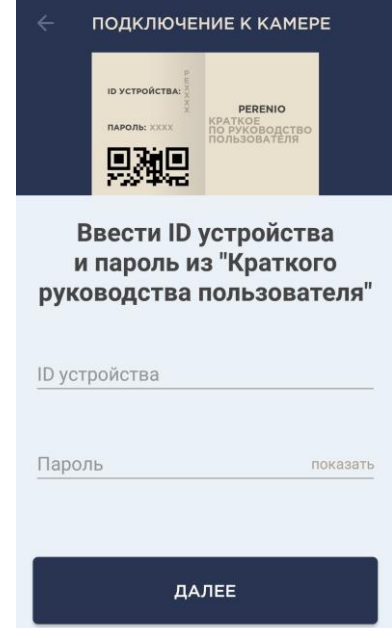

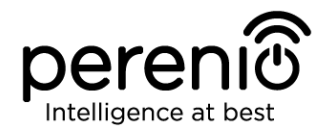

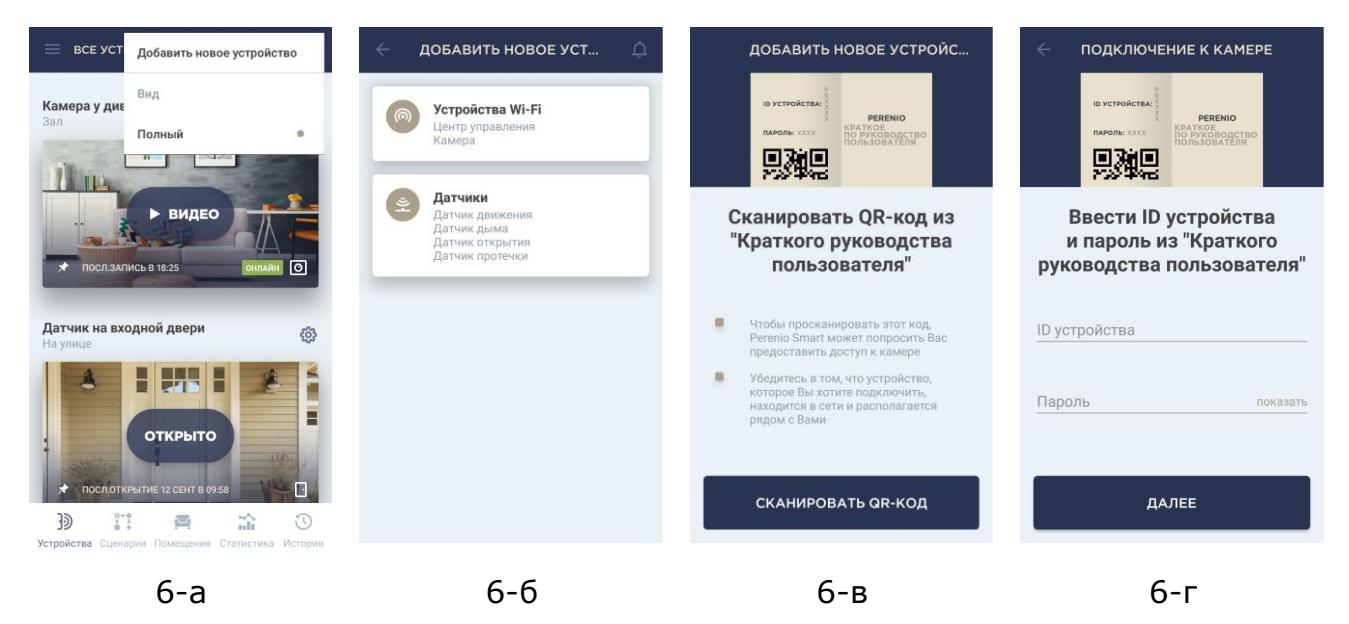

**Рисунок 6 –** Порядок добавления нового устройства (активация ЦУ)

## <span id="page-20-1"></span><span id="page-20-0"></span>**C**. **ПЕРЕДАЧА ЦЕНТРУ УПРАВЛЕНИЯ ДАННЫХ СВОЕЙ СЕТИ WI-FI:**

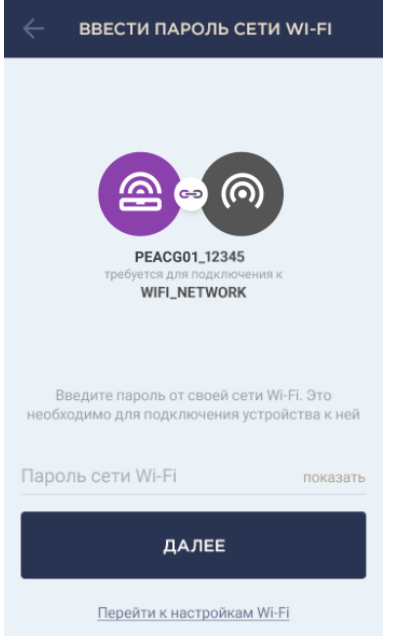

**a.** после сканирования QR-кода отобразится окно подключения ЦУ к своей сети Wi-Fi;

**b.** ввести пароль от своей сети Wi-Fi или выбрать другую сеть при необходимости (нажать «Перейти к настройкам Wi-Fi», чтобы отобразился список доступных сетей);

**ПРИМЕЧАНИЕ.** Перед нажатием кнопки «ДАЛЕЕ» следует убедиться, что на смартфоне отключена функция использования мобильных данных (устройство использует ТОЛЬКО локальную **сеть Wi-Fi 2,4 ГГц**).

**c.** нажать на кнопку «ДАЛЕЕ». Запустится процесс подключения смартфона к серверу и ЦУ;

**ПРИМЕЧАНИЕ.** Перед подключением следует проверить, чтобы ЦУ был включен, и смартфон находился на расстоянии не более 2 метров от него.

**d.** если подключение не удалось, необходимо следовать инструкциям, указанным на экране смартфона (повторить попытку, сбросить настройки ЦУ на заводские, подключиться вручную к Wi-Fi центра управления и т.д.).

**ПРИМЕЧАНИЕ.** Если пароль от сети Wi-Fi будет неправильно введен более двух раз подряд, ЦУ может не вернуться в режим точки доступа, в связи с чем его необходимо будет перезагрузить (см. п. 2.2 далее).

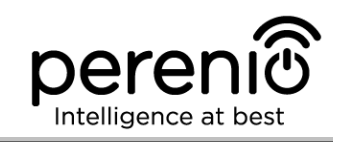

## **С.1. ПОДКЛЮЧЕНИЕ К СЕТИ WI-FI ЦЕНТРА УПРАВЛЕНИЯ ВРУЧНУЮ:**

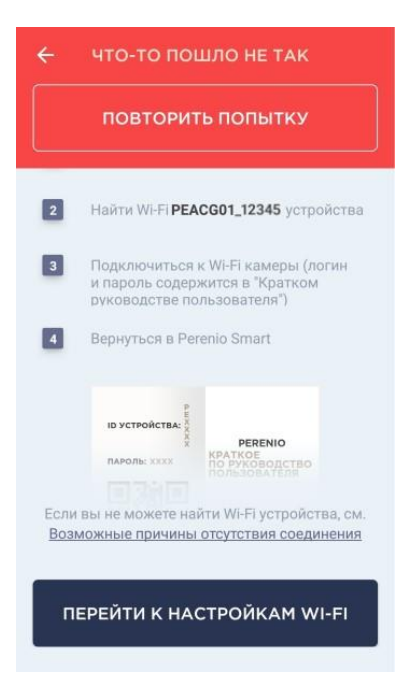

Если подключение к ЦУ по каким-либо причинам не удалось, следует выполнить нижеуказанные действия:

- зайти в настройки сети Wi-Fi на своем смартфоне, нажав на кнопку «ПЕРЕЙТИ К НАСТРОЙКАМ WI-FI», которая будет отображаться на экране «ЧТО-ТО ПОШЛО НЕ ТАК»;
- выбрать из списка сеть Wi-Fi центра управления (напр., PEACG01\_1423) по идентификационному номеру, указанному в кратком руководстве пользователя (строка «ID» рядом с QR-кодом);
- подключиться к сети Wi-Fi центра управления;
- вернуться в приложение Perenio Smart.

**ПРИМЕЧАНИЕ.** Ознакомиться с причинами, почему подключение ЦУ не удалось, можно в разделе «Возможные причины отсутствия соединения» на экране «ЧТО-ТО ПОШЛО НЕ ТАК».

<span id="page-21-0"></span>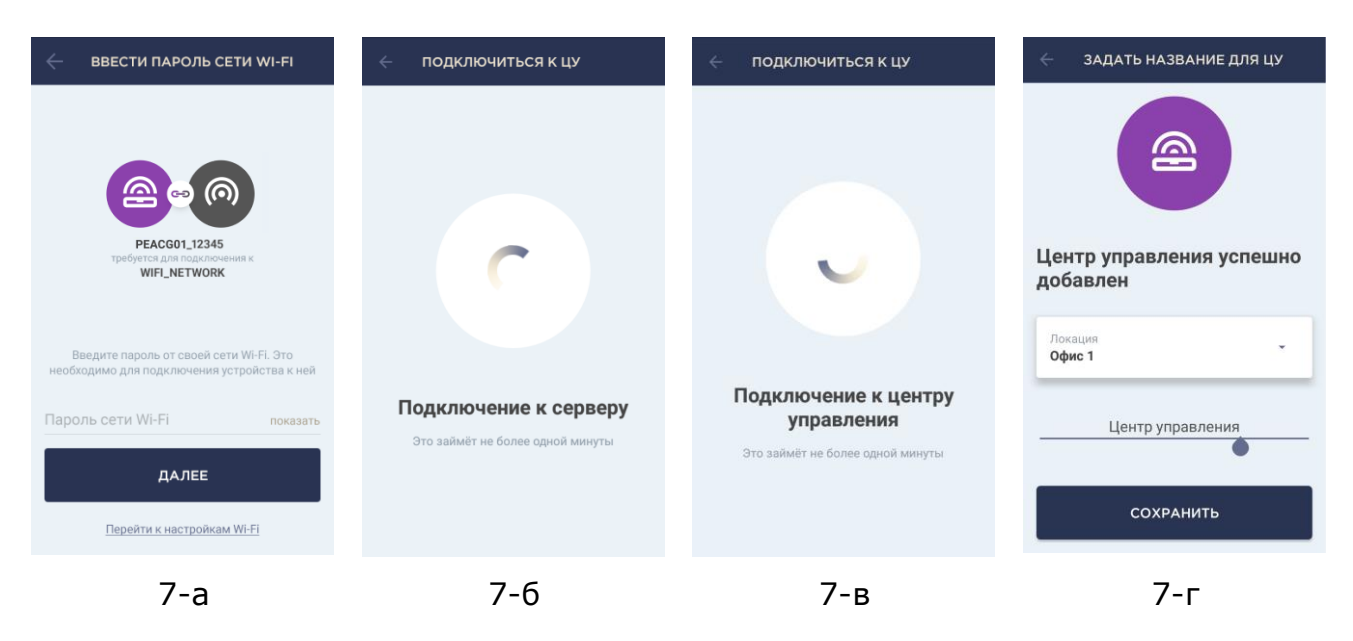

**Рисунок 7 –** Подключение смартфона к серверу и ЦУ

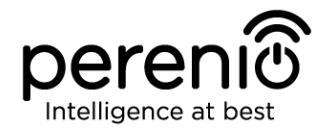

#### <span id="page-22-1"></span>**D**. **НАСТРОЙКА ЛОКАЦИИ ДЛЯ ЦЕНТРА УПРАВЛЕНИЯ:**

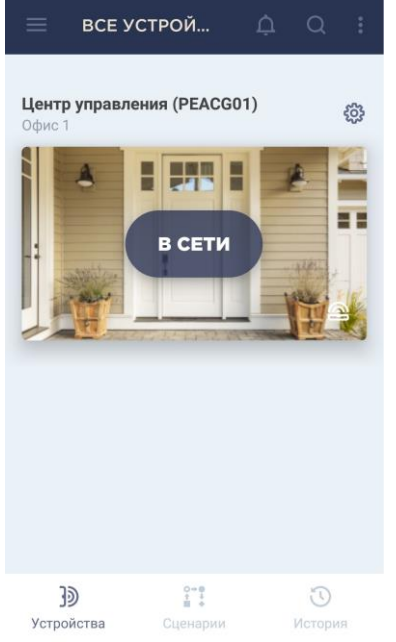

**a.** после успешного подключения ЦУ необходимо добавить место его установки (локацию);

**ПРИМЕЧАНИЕ.** при первом подключении отобразятся предустановленные локации «Дом» и «Офис». Также можно создать свою локацию.

**b.** чтобы добавить новую локацию, необходимо ввести ее название и выбрать картинку, которая будет отображаться в качестве заставки для данной локации:

- *Пресеты*: возможность выбрать картинку из имеющихся в приложении вариантов;
- *Галерея*: возможность выбрать картинку из имеющихся в смартфоне изображений;
- *Камера*: сделать снимок камерой смартфона и установить его в качестве заставки.

**c.** сохранить введенные данные.

ЦУ отобразится во вкладке «Устройства». Для изменения настроек следует нажать на его название в списке.

<span id="page-22-0"></span>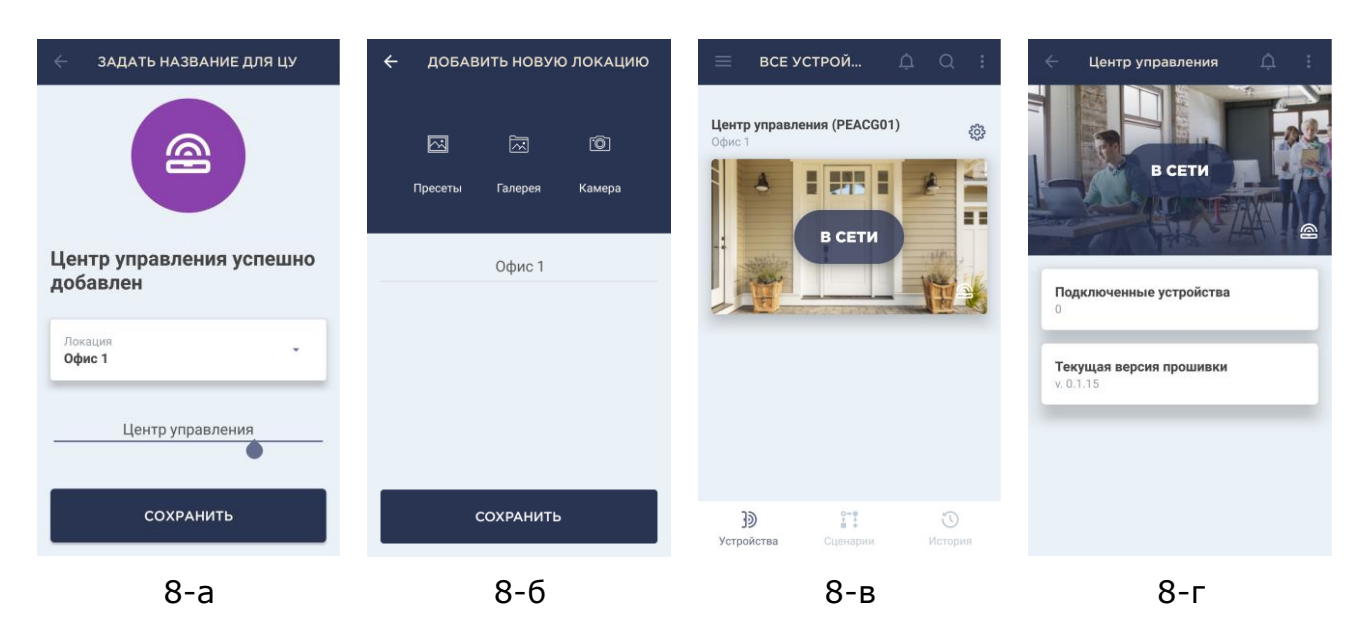

**Рисунок 8 –** Порядок настройки локации для ЦУ

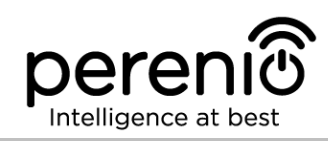

#### <span id="page-23-0"></span>**2.2 Сброс настроек центра управления на заводские**

Сброс настроек ЦУ на заводские производится в случае, когда в процессе активации устройства в приложении возникли какие-либо ошибки или сбои подключения, и Wi-Fi центра управления пропал из списка доступных сетей.

**ПРИМЕЧАНИЕ.** Сброс настроек ЦУ возможен только в случае его подключения к источнику питания.

Процесс сброса настроек осуществляется следующим образом:

- 1. Нажать и удерживать в течение не менее 10 секунд кнопку сброса, расположенную на боковой панели ЦУ (см. рисунок 2).
- 2. Когда все индикаторы замигают (3 раза), отпустить кнопку сброса и дождаться, пока на ЦУ не загорятся правый и левый световые индикаторы, и он не появится в списке доступных сетей Wi-Fi как точка доступа. Как правило, процесс сброса настроек занимает не более 3 (трех) минут.

После завершения процесса сброса настроек ЦУ считается готовым к подключению либо повторной активации в мобильном приложении.

**ПРИМЕЧАНИЕ.** Не рекомендуется сбрасывать настройки ЦУ на заводские до момента деактивации устройства в мобильном приложении (касается устройств, уже активированных в аккаунте пользователя).

### <span id="page-23-1"></span>**2.3 Подключение центра управления по сетевому кабелю**

ЦУ может подключаться к сети Интернет одним из следующих способов:

- Wi-Fi подключение;
- Подключение через Ethernet-кабель.

**ВНИМАНИЕ!** Первое подключение центра управления к приложению Perenio Smart может осуществляться **ТОЛЬКО** по Wi-Fi, т.е. Ethernet-кабель может использоваться при повторном подключении устройства.

## <span id="page-24-0"></span>**2.4 Облачное хранение данных**

Данные о состоянии и срабатывании датчиков, подключенных к центру управления, могут храниться на удаленном сервере после оформления одной из доступных подписок.

В настоящее время имеется три вида подписок:

#### **1. Базовая (бесплатно)**

Условия использования: возможность подключения до 5 (пяти) устройств Wi-Fi (центры управления или камеры) к одной локации.

Активация пяти ЦУ в одной локации дает возможность подключить в общей сложности до 500 датчиков.

Для каждой подключенной камеры предоставляются **1 сутки** хранения записанных данных на удаленном сервере.

Для каждого центра управления предоставляются **1 сутки** хранения данных о его датчиках на удаленном сервере.

#### **2. Стандартная (предусмотрен ежемесячный платеж)**

Условия использования: возможность подключения до 13 (тринадцати) устройств Wi-Fi (центры управления или камеры) к одной локации.

Активация тринадцати ЦУ в одной локации дает возможность подключить в общей сложности до 1300 датчиков.

Для каждой подключенной камеры предоставляется **14 суток** хранения записанных данных на удаленном сервере.

Для каждого центра управления предоставляется **90 суток** хранения данных о его датчиках на удаленном сервере.

#### **3. Экстра (предусмотрен ежемесячный платеж)**

Условия использования: возможность подключения до 22 (двадцати двух) устройств Wi-Fi (центры управления или камеры) к одной локации.

Активация двадцати двух ЦУ в одной локации дает возможность подключить в общей сложности до 2200 датчиков.

Для каждой подключенной камеры предоставляется **30 суток** хранения записанных данных на удаленном сервере.

Для каждого центра управления предоставляется **365 суток** хранения данных о его датчиках на удаленном сервере.

**ПРИМЕЧАНИЕ.** Ознакомиться с подписками можно на веб-сайте perenio.by или perenio.ru, а также в аккаунте пользователя мобильным приложением.

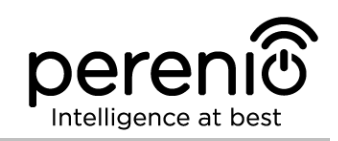

## <span id="page-25-0"></span>**2.5 Выбор частоты на Wi-Fi маршрутизаторе**

Центр управления **Perenio® PEACG01** может подключаться к сети Wi-Fi только частотой 2,4 ГГц. В связи с этим необходимо удостовериться, что ваш маршрутизатор настроен на данную частоту до того, как приступить к выполнению пункта **C. «ПЕРЕДАЧА ЦЕНТРУ УПРАВЛЕНИЯ ДАННЫХ СВОЕЙ СЕТИ WI-FI»**.

В настоящее время Wi-Fi маршрутизаторы большинства производителей поддерживают сразу обе частоты, однако если своя сеть Wi-Fi настроена только на частоту 5 ГГц, следует добавить точку доступа с частотой 2,4 ГГц.

**ПРИМЕЧАНИЕ.** Настройки частоты на маршрутизаторе осуществляются согласно инструкциям производителя устройства.

## <span id="page-25-1"></span>**2.6 Перенос ЦУ в другое помещение или локацию**

В ходе эксплуатации центра управления **Perenio® PEACG01** может потребоваться изменить место его установки. В данном случае есть несколько вариантов правильного переноса устройства:

## **1. Центр управления необходимо установить в другом помещении** (сеть

Wi-Fi в новом месте остается прежней):

- a. отключить ЦУ от источника питания (пользователь при этом получит уведомление в приложении о том, что устройство было отключено от сети Wi-Fi);
- b. перенести ЦУ в другое помещение и подключить его к источнику питания;
- c. подождать, пока центр управления загрузится (как правило, это занимает не более 2 минут), и пользователь получит уведомление о том, что устройство было подключено к сети Wi-Fi;
- d. изменить помещение установки в настройках ЦУ в приложении.
- **2. Центр управления необходимо установить в другом помещении/ локации** (сеть Wi-Fi в новом месте изменится):
	- a. зайти в приложение Perenio Smart и выбрать локацию, в которой активирован центр управления;
	- b. во вкладке «Устройства» найти данный ЦУ и нажать на значок настройки  $\mathcal{Q}$ :
	- c. в появившемся окне выбрать «Отсоединить устройство»;
- d. подождать 3 минуты, чтобы ЦУ отсоединился от текущей сети Wi-Fi;
- e. отключить центр управления от источника питания;
- f. перенести устройство в другое помещение/локацию и подключить его к источнику питания;
- g. подождать, пока ЦУ загрузится (как правило, это занимает не более 2 минут);
- h. выбрать в приложении ту локацию, в которую необходимо перенести центр управления;
- i. активировать центр управления в приложении согласно пункту 2.1 «Первая установка и настройка» (B-D) настоящего документа.

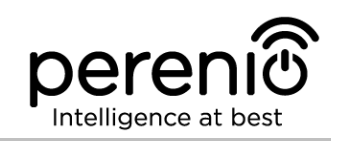

## <span id="page-27-0"></span>**3 Техническое обслуживание и ремонт**

Центр управления **Perenio®** не требует специального технического обслуживания в ходе эксплуатации. Тем не менее, с целью поддержания надлежащего состояния и стабильной работы устройства рекомендуется периодически выполнять следующие действия:

- очищать корпус устройств от загрязнений и пыли не реже одного раза каждые шесть месяцев;
- проверять наличие обновлений приложения (если на смартфоне не настроено автоматическое обновление установленных приложений);
- проверять состояние адаптера питания и своевременно его заменять;
- устранять механические повреждения устройства (в сервисных центрах).

Ремонт центра управления **Perenio®** осуществляется в сервисных центрах, поскольку при выходе из строя любого элемента необходимо вскрывать его корпус.

В случае гарантийного ремонта или замены необходимо обратиться к продавцу с чеком и приобретенным устройством.

Для получения более подробной информации по замене и ремонту центра управления **Perenio®** следует обращаться к местному представителю компании либо в службу техподдержки через веб-сайт **[perenio.ru](http://www.perenio.ru/)**.

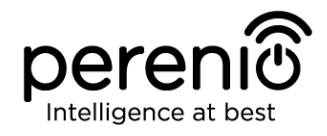

## <span id="page-28-0"></span>**4 Гарантийные обязательства**

Срок гарантийного обслуживания центра управления торговой марки **Perenio®**  составляет 24 (двадцать четыре) месяца с даты его продажи конечному покупателю.

Срок гарантийного обслуживания комплектующих и вспомогательных устройств составляет:

- внешние зарядные устройства и съемные батареи: 6 (шесть) месяцев с даты продажи конечному покупателю;
- несъемные батареи: соответствует сроку годности основного устройства;
- на универсальные элементы питания (батарейки типов ААА, CR123A, CR2450 и т.д.) действие гарантии не распространяется;
- пульты дистанционного управления, крепления, подставки, кабели и прочие аксессуары: 6 (шесть) месяцев с даты продажи конечному покупателю.

Гарантийный талон считается действительным только в случае его правильного и полного заполнения компанией-продавцом. При приобретении устройства следует проверять, чтобы его серийный номер и модель соответствовали сведениям, указанным в гарантийном талоне.

Если гарантийный талон заполнен не полностью либо неразборчиво, он признается недействительным. В данном случае рекомендуется обратиться к продавцу для получения правильно заполненного гарантийного талона. Также допускается предоставлять товарный и кассовый чеки либо иные документы, подтверждающие факт и дату продажи устройства. За дату продажи принимается дата, указанная на товарном/кассовом чеке либо ином соответствующем документе. Если дату продажи установить невозможно, гарантийный срок исчисляется со дня производства устройства.

Производитель гарантирует отсутствие дефектов всех материалов, комплектующих и сборки продукции торговой марки **Perenio®** при условии нормальной эксплуатации в течение гарантийного срока. Ограниченная гарантия распространяется только на первого конечного покупателя продукции **Perenio®** и не может быть передана последующему покупателю.

Для гарантийной замены устройство должно быть возвращено компании-продавцу вместе с чеком. Гарантийные обязательства на продукцию торговой марки **Perenio®** предоставляются только в стране ее приобретения.

<sup>©</sup>Perenio IoT spol s r.o. Все права защищены Версия документа: 1.4.1

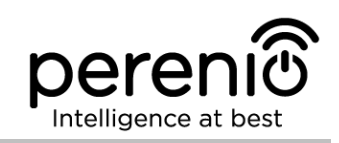

## **ПОРЯДОК ГАРАНТИЙНОГО ОБСЛУЖИВАНИЯ**

В случае обнаружения предполагаемого недостатка или дефекта устройства покупателю необходимо до истечения гарантийного срока обратиться в авторизованный сервисный центр и предоставить следующее:

- 1. Устройство с предполагаемым недостатком или дефектом.
- 2. Гарантийный талон, оформленный в соответствии с требованиями действующего законодательства, либо оригинал документа, подтверждающего покупку, с четким указанием наименования и адреса компании-продавца, а также даты и места покупки.

### **ОГРАНИЧЕНИЕ ОТВЕТСТВЕННОСТИ**

Продукция торговой марки **Perenio®** НЕ ПОДЛЕЖИТ бесплатному гарантийному обслуживанию при выявлении следующих повреждений или дефектов:

- повреждения, вызванные действием непреодолимой силы, несчастными случаями, небрежностью, умышленными или неосторожными действиями (бездействием) покупателя или третьих лиц;
- повреждения, вызванные воздействием других предметов, включая, помимо прочего, воздействие влаги, сырости, экстремальных температур или условий окружающей среды (либо в случае их резкого изменения), коррозии, окисления, попадания пищи или жидкости и воздействие химикатов, животных, насекомых и продуктов их жизнедеятельности;
- если устройство (принадлежности, комплектующие) было вскрыто (нарушена целостность пломб), изменено или отремонтировано иным лицом, помимо авторизованного сервисного центра, либо с использованием несанкционированных запасных частей;
- дефекты или урон, нанесенные неправильной эксплуатацией устройства, использованием не по назначению, включая использование, противоречащее руководствам по эксплуатации;
- любые дефекты, вызванные попытками подключения к несовместимому ПО;
- дефекты, вызванные естественным износом товара, включая сумки, корпуса, наборы батарей или руководства по эксплуатации;
- если серийный номер (заводские наклейки), дата производства или наименование модели на корпусе устройства были каким-либо образом удалены, стерты, повреждены, изменены или неразборчивы;
- в случае нарушения правил и условий эксплуатации, а также установки устройства, изложенных в руководстве по эксплуатации;
- трещины и царапины, а также другие дефекты, полученные в результате транспортировки, эксплуатации покупателем или небрежным обращением с его стороны;

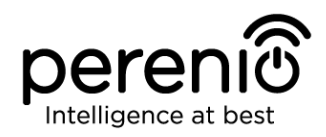

- механические повреждения, возникшие после передачи устройства пользователю, включая повреждения, причиненные острыми предметами, сгибанием, сжатием, падением и т.д.;
- повреждения, вызванные несоответствием стандартам параметров питающих, телекоммуникационных, кабельных сетей и аналогичных внешних факторов.

НАСТОЯЩАЯ ОГРАНИЧЕННАЯ ГАРАНТИЯ ЯВЛЯЕТСЯ ИСКЛЮЧИТЕЛЬНОЙ И ЕДИНСТВЕННОЙ ПРЕДОСТАВЛЯЕМОЙ ГАРАНТИЕЙ, ЗАМЕНЯЮЩЕЙ ЛЮБЫЕ ДРУГИЕ ЯВНЫЕ И ПОДРАЗУМЕВАЕМЫЕ ГАРАНТИИ. ПРОИЗВОДИТЕЛЬ НЕ ПРЕДОСТАВЛЯЕТ НИКАКИХ ГАРАНТИЙ, БУДЬ ТО ЯВНЫХ ИЛИ КОСВЕННЫХ, ВЫХОДЯЩИХ ЗА ПРЕДЕЛЫ СОДЕРЖАЩЕГОСЯ В ДАННОМ ДОКУМЕНТЕ ОПИСАНИЯ, ВКЛЮЧАЯ КОСВЕННУЮ ГАРАНТИЮ ТОВАРНОЙ ПРИГОДНОСТИ И СООТВЕТСТВИЯ ОПРЕДЕЛЕННОМУ НАЗНАЧЕНИЮ. НА УСМОТРЕНИЕ ПОКУПАТЕЛЯ ОСТАЕТСЯ ИСПОЛЬЗОВАНИЕ НЕИСПРАВНОГО, ДЕФЕКТНОГО И НЕДОПУСТИМОГО К ПРИМЕНЕНИЮ УСТРОЙСТВА. ПРОИЗВОДИТЕЛЬ НЕ НЕСЕТ ОТВЕТСТВЕННОСТИ ЗА УЩЕРБ, ПРИЧИНЕННЫЙ ДРУГОЙ СОБСТВЕННОСТИ ПО ПРИЧИНЕ ЛЮБЫХ ДЕФЕКТОВ УСТРОЙСТВА, УТРАТУ УСТРОЙСТВОМ ПОЛЕЗНОСТИ, ПОТЕРЮ ВРЕМЕНИ, А ТАКЖЕ ЗА КАКОЙ-ЛИБО ОСОБЫЙ, СЛУЧАЙНЫЙ, ОПОСРЕДОВАННЫЙ ИЛИ КОСВЕННЫЙ УЩЕРБ, ШТРАФНЫЕ УБЫТКИ ИЛИ ПОТЕРИ, ВКЛЮЧАЯ, ПОМИМО ПРОЧЕГО, КОММЕРЧЕСКИЙ УЩЕРБ, ПОТЕРЮ ПРИБЫЛИ, УПУЩЕННУЮ ВЫГОДУ, УТРАТУ КОНФИДЕНЦИАЛЬНОЙ ИЛИ ИНОЙ ИНФОРМАЦИИ, УБЫТКИ, ВЫЗВАННЫЕ ПЕРЕРЫВАМИ В КОММЕРЧЕСКОЙ ИЛИ ПРОИЗВОДСТВЕННОЙ ДЕЯТЕЛЬНОСТИ ПО ПРИЧИНЕ ТОГО, ЧТО УСТРОЙСТВО БЫЛО ПРИЗНАНО НЕИСПРАВНЫМ, С ДЕФЕКТАМИ И НЕДОПУСТИМЫМ К ПРИМЕНЕНИЮ.

Настоящая ограниченная гарантия дает покупателю определенные юридические права. Покупатель может также иметь другие права, соответствующие местному законодательству по защите прав потребителя, которые могут не совпадать с данной ограниченной гарантией. Для полного понимания своих прав необходимо ознакомиться с местным законодательством.

**ПРИМЕЧАНИЕ.** Производитель не выпускает оборудование для сферы «жизненно важных задач». Под устройствами для «жизненно важных задач» подразумеваются системы жизнеобеспечения, медицинское оборудование, медицинские устройства, связанные с имплантацией, коммерческие перевозки, ядерное оборудование или системы и любые другие области применения, где отказ оборудования может нанести вред здоровью человека либо привести к его смерти, а также к повреждению имущества.

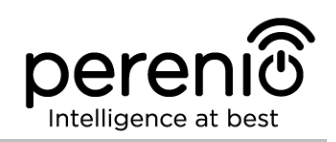

## <span id="page-31-0"></span>**5 Хранение, транспортировка и утилизация**

Центр управления **Perenio®** может перевозиться любым видом крытых транспортных средств (в железнодорожных вагонах, закрытых автомашинах, герметизированных отапливаемых отсеках самолетов и т.д.) в соответствии с требованиями действующих нормативных документов, применяемых к хрупким грузам, подверженным воздействию влаги.

Аналогичные требования действующих нормативных документов применяются к условиям хранения устройства на складе поставщика.

В случае утилизации устройств и/или аккумуляторов необходимо следовать правилам обращения с отходами производства электрического и электронного оборудования (WEEE), согласно которым по окончании срока службы все электрические и электронные устройства, батареи и аккумуляторы подлежат раздельной утилизации. Не допускается утилизировать устройства вместе с неотсортированными городскими отходами, поскольку это нанесет вред окружающей среде.

Для утилизации устройства его необходимо вернуть в пункт продажи или в местный пункт переработки.

Для получения подробных сведений о переработке настоящего устройства следует обратиться в службу ликвидации бытовых отходов.

**ПРИМЕЧАНИЕ.** При транспортировке и хранении устройств необходимо соблюдать температурный и влажностный режимы, указанные соответствующих таблицах технических характеристик настоящего руководства.

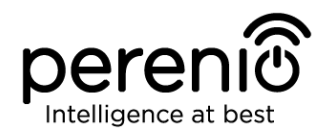

## <span id="page-32-0"></span>**6 Прочая информация**

#### **Сведения о производителе:**

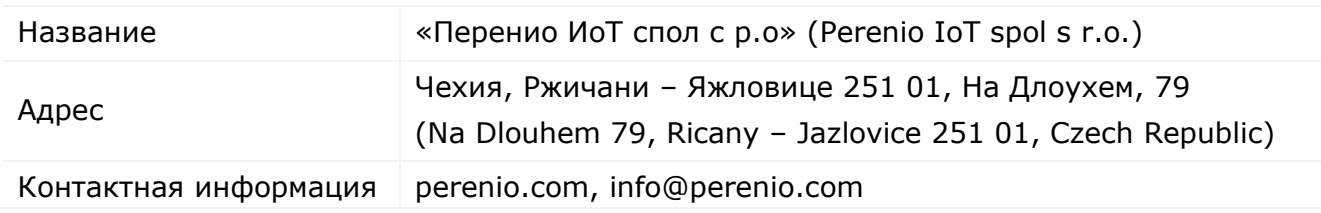

#### **Сведения о заводе-изготовителе:**

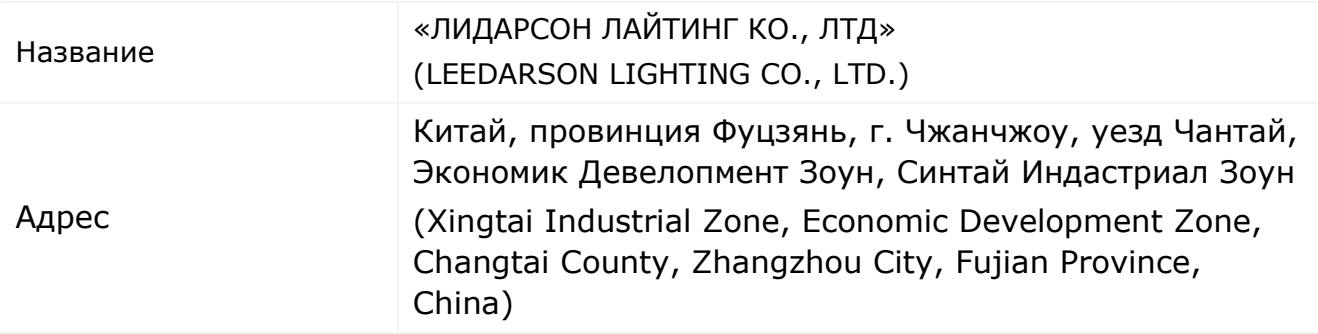

#### **Сведения о компании-импортере:**

#### Российская Федерация:

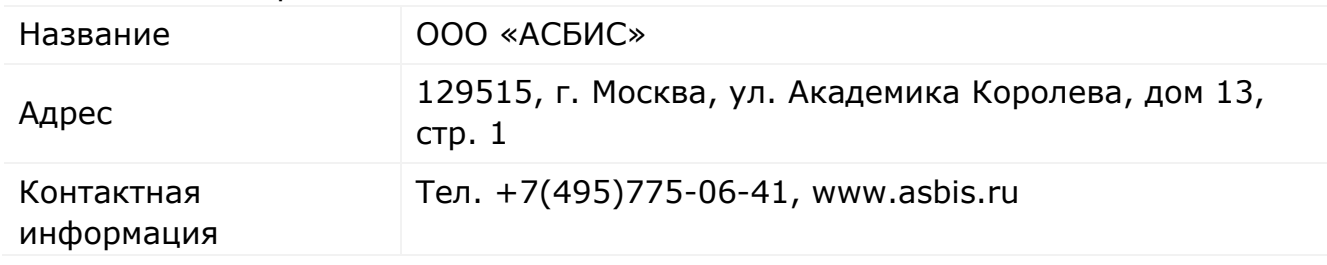

#### Республика Беларусь:

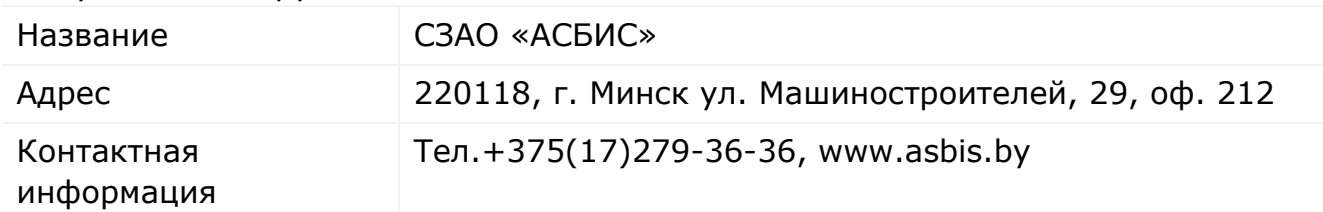

©Perenio IoT spol s r.o. Все права защищены в против в составлении в версия документа: 1.4.1

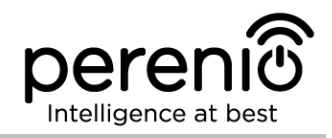

## **Сведения об организации, осуществляющей гарантийное обслуживание и принимающей претензии по качеству:**

Российская Федерация:

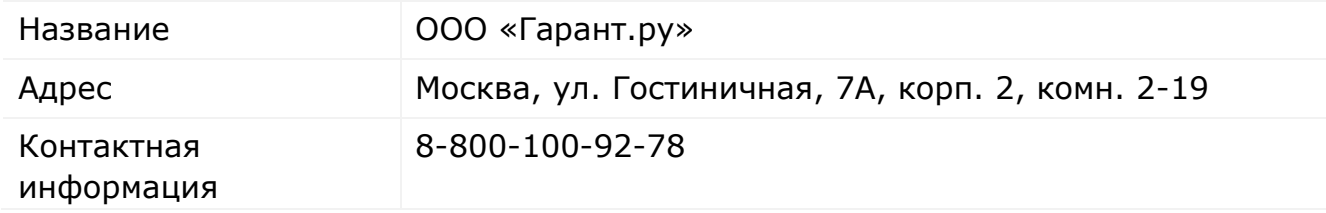

#### Республика Беларусь:

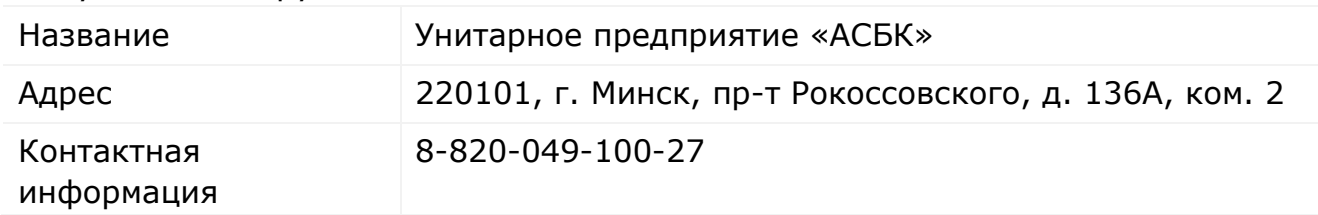

#### **Сведения о полученных сертификатах и декларациях о соответствии:**

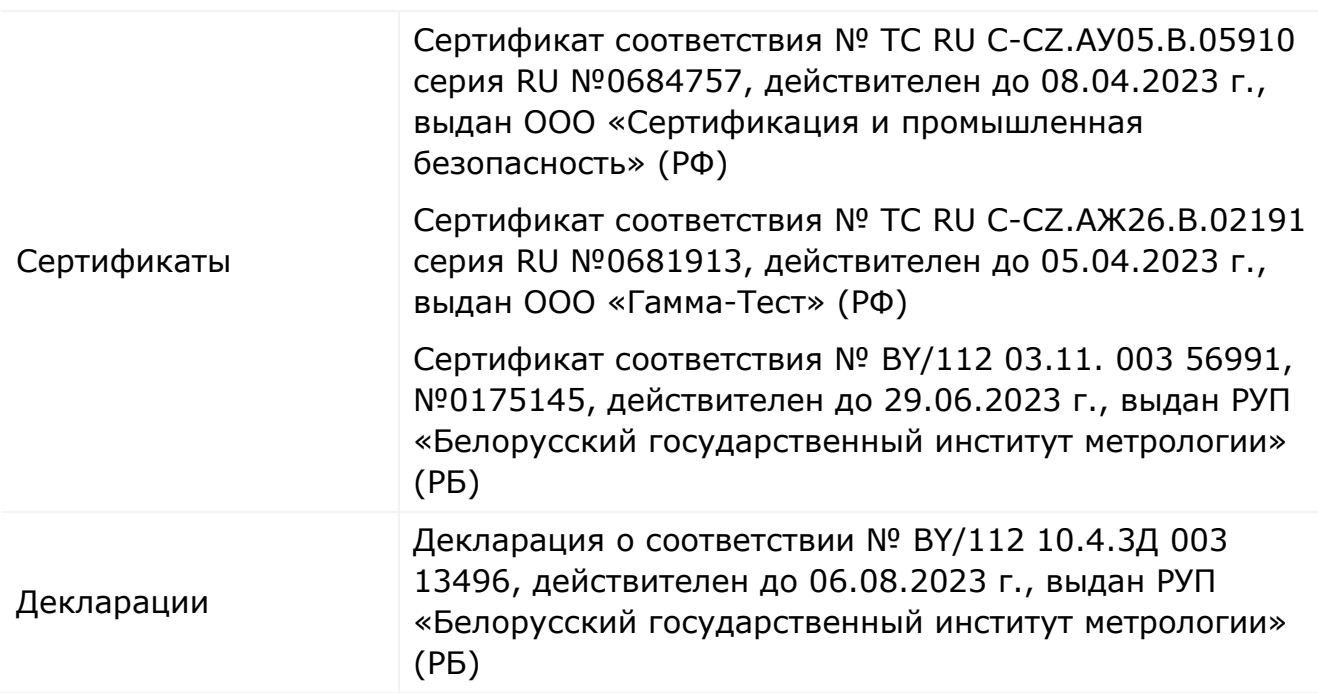

Адреса сервисных центров можно найти на сайтах **perenio.ru**/**perenio.by** в разделе «Поддержка» либо позвонить на единый номер технической поддержки (8-800-100-92-78 (РФ) или 8-820-049-100-27 (РБ) – бесплатный звонок) для получения более подробной информации.

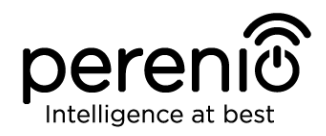

## <span id="page-34-0"></span>**7 Поиск и устранение неисправностей**

В таблице 3 ниже приведены типичные ошибки и проблемы, возникающие при подключении и настройке центра управления.

<span id="page-34-1"></span>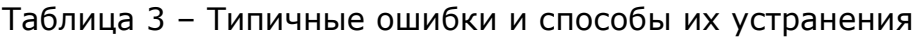

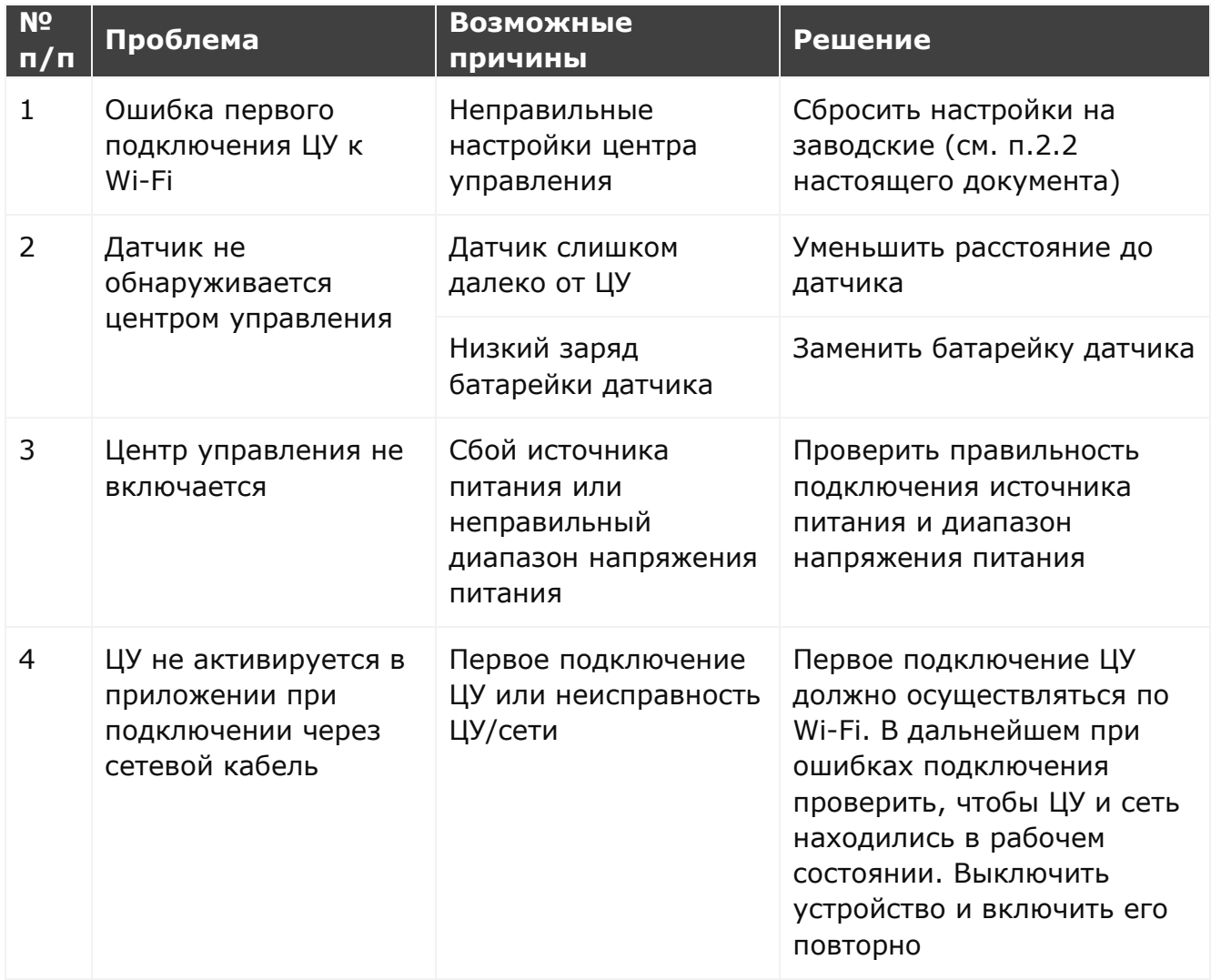

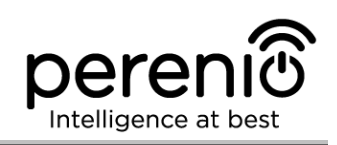

## <span id="page-35-0"></span>**8 Глоссарий**

**DSP** Цифровой процессор обработки сигналов (с англ. «Digital Signal Processor») представляет собой специальный микропроцессор, предназначенный для обработки оцифрованных сигналов (как правило, в режиме реального времени)

- **IoT** Интернет вещей (с англ. «Internet of Things») это сеть связанных через интернет устройств, способных собирать данные и обмениваться данными, поступающими со встроенных сервисов
- **IP21** Степень защиты устройства, обозначающая, что детали, находящиеся внутри корпуса, защищены от проникновения пальцев или предметов длиной более 80 мм и твердых тел размером более 12 мм. Также устройство защищено от вертикально падающих капель и конденсации. Подходят для неотапливаемых помещений
- **Perenio Smart** Программное обеспечение, разработанное компанией Perenio для удаленного управления ЦУ с мобильных устройств
- **QR-код** Код быстрого реагирования, представляющий собой матричный штрих-код, содержащий информацию об объекте, к которому он привязан (в рамках настоящего документа – идентификационный номер и пароль ЦУ)
- **RTC** Часы реального времени (с англ. «Real Time Clock») представляют собой электронную схему для учета текущего времени, даты, дня недели и т.д. Как правило, данная схема включает автономный источник питания, что обеспечивает работу даже при выключении основного устройства
- **ZigBee** Сетевой протокол, разработанный для безопасной передачи данных при небольших скоростях, который характеризуется крайне низким энергопотреблением

**Локация** Общее обозначение здания или сооружения, в котором установлены устройства **Perenio®**

**ЦУ** Центр управления PEACG01 торговой марки **Perenio®**